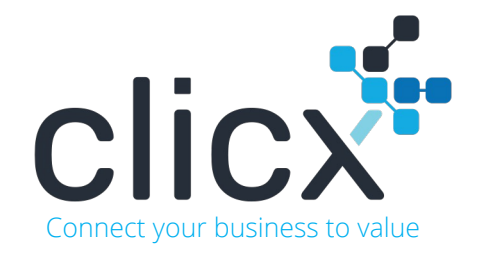

## Clicx Case **Beheer werkmaterialen en handgereedschap**

Clicx kan worden gebruikt om werkmaterialen en handgereedschap efficiënter op te volgen

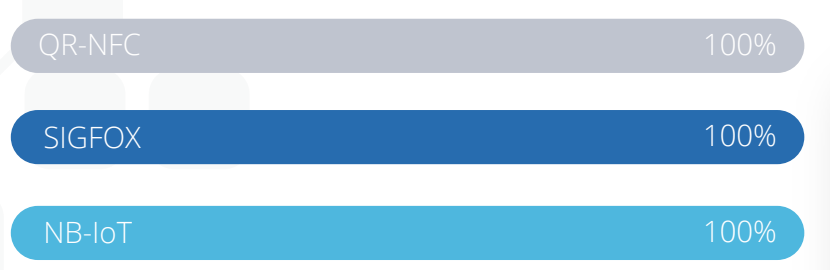

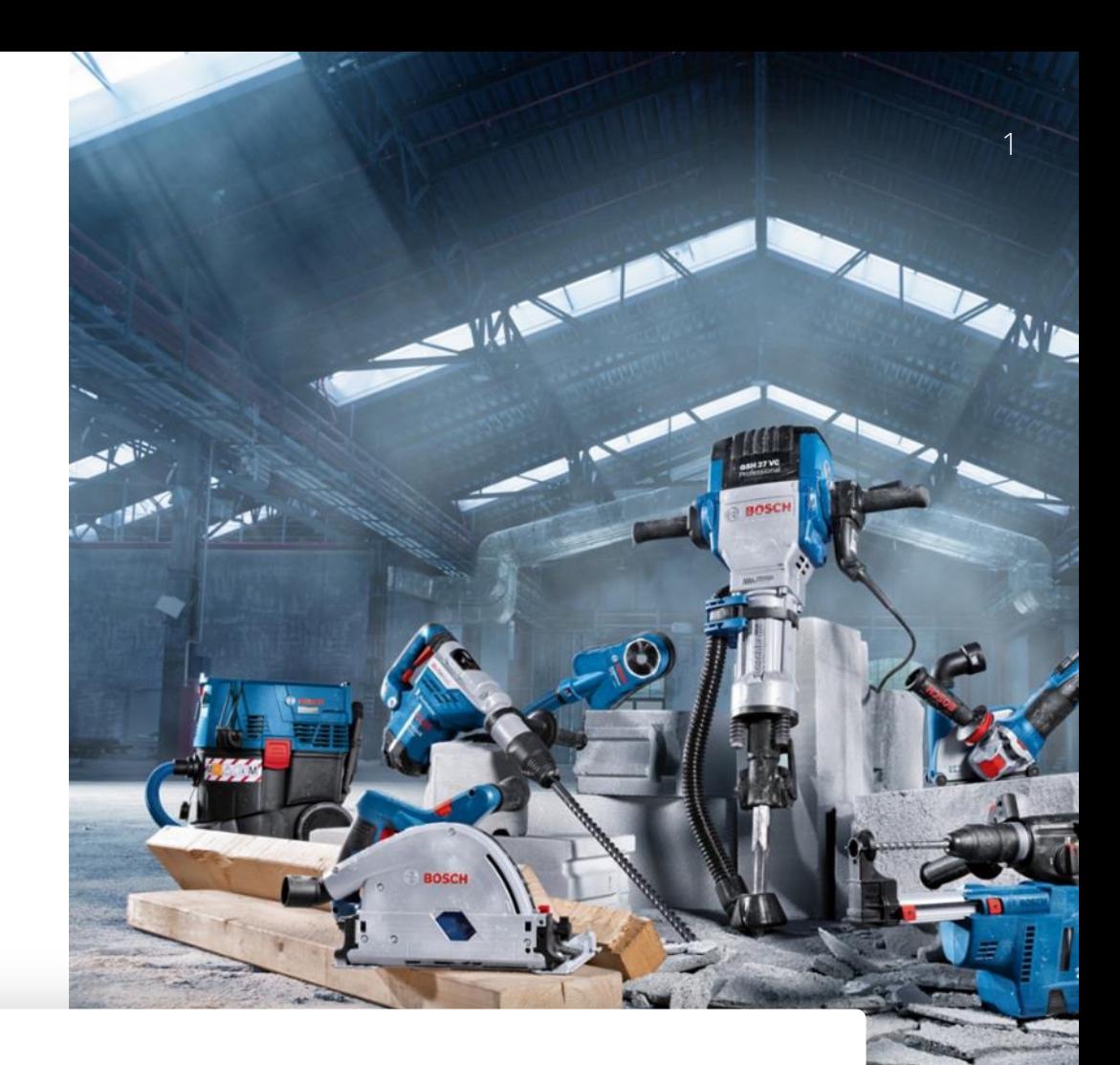

### $\epsilon$

Clicx helpt ons het gebruik / verbruik van onze gereedschap optimal op te volgen en in 1 beweging ook de communicatie van de werf naar de centrale dienst te stroomlijnen

Jef Verbruggen - Manager Planning & technische dienst

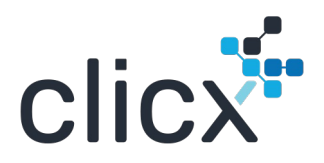

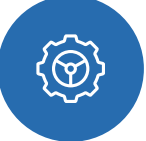

#### **01. Beheer uw bedrijfsmaterialen**

Bedrijfsmaterialen zijn overal. Het beheer van deze activa is een uitdaging op verschillende niveaus

#### **02. Zet informatie om in waarde**

Het beheer van deze activa op basis van hun waarde, hun bijdrage aan uw bedrijf of hun levenscyclus moet dienovereenkomstig worden aangepakt

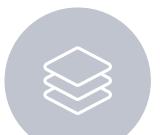

Connect your business to value

CIICX

#### **03. Garandeer uw continuïteit**

Want effectief beheer garandeert continuïteit voor de assets en uw organisatie

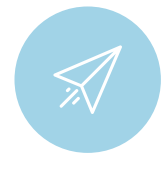

#### **04. Automatiseer**

Business intelligence is er om uw mensen te helpen zich te concentreren op wat essentieel is en zich te ontdoen van overbodige massa aan informatie

eigenschappen

### Beheer werkmaterialen en hun verbruiksgoederen

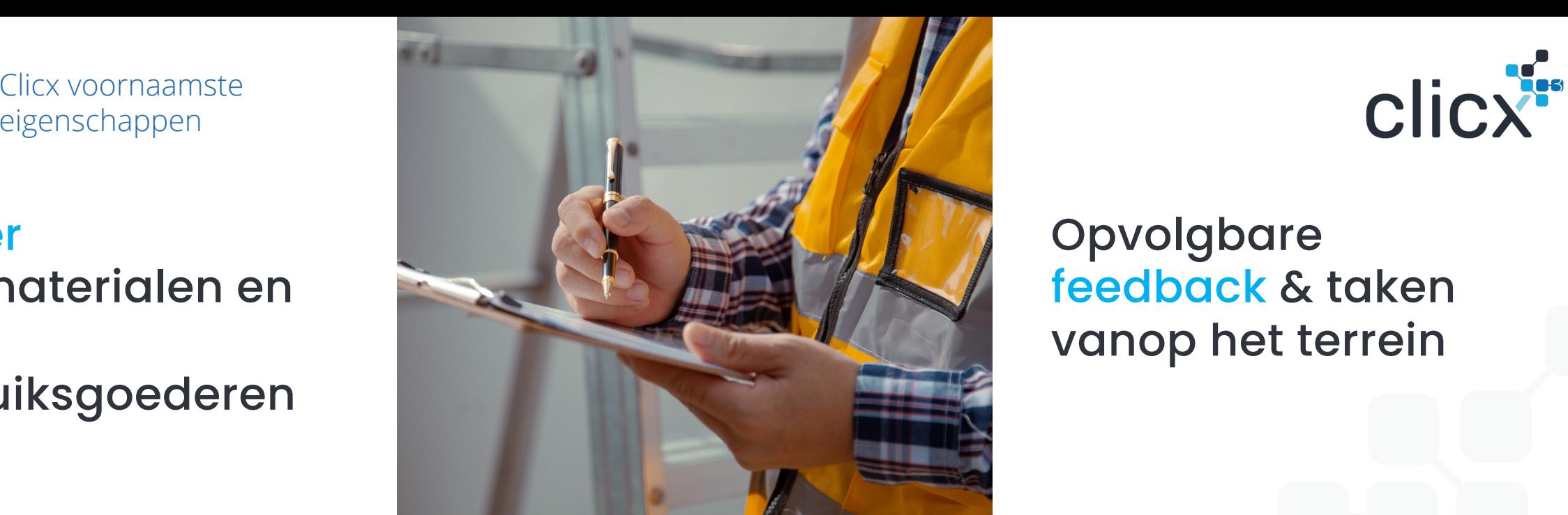

### Opvolgbare feedback & taken vanop het terrein

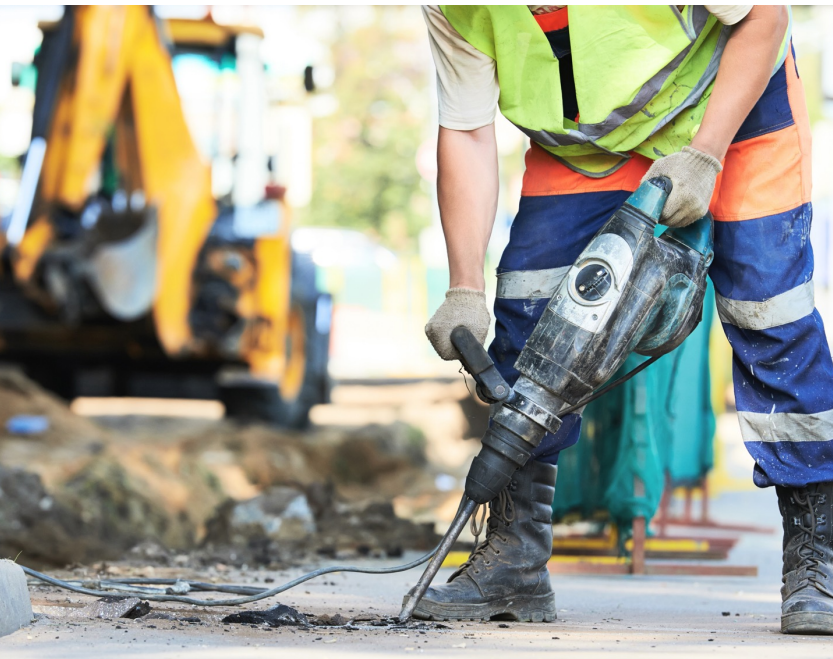

Pro-actieve opvolging keuring & onderhoud

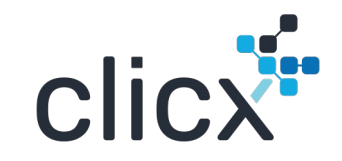

# **CLICX APPLICATIELAAG**

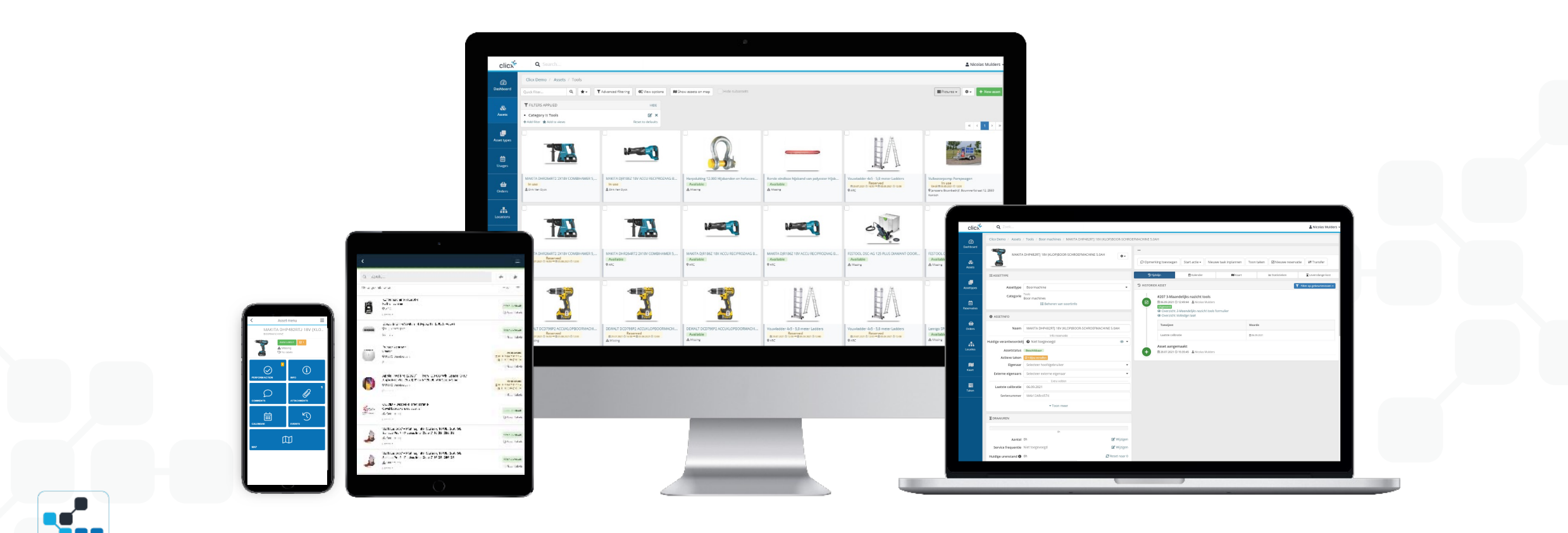

#### **SMARTPHONE**

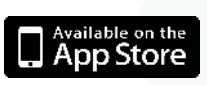

**Clicx Mobile**

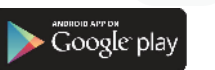

#### Gebruikersinterface voor mobiele teams en veldactiviteiten Open publieke interface voor publieke activa

#### **TABLET**

Dezelfde functionaliteiten als de smartphone interface met een hogere gebruiksvriendelijkheid

#### **DESKTOP**

Intuïtieve gebruikersinterface Registratie van dagelijkse activiteiten Beheer van gebruikers, middelen, reserveringen en taken <sup>4</sup>

/ Clicx functionaliteiten /

clicx<sup>1</sup>

# **SLIMME ENTITEITEN**

Clicx is gebaseerd op slimme entiteiten die met elkaar samenwerken en gegevens omzetten in waarde om u te helpen bij uw dagelijkse activiteiten

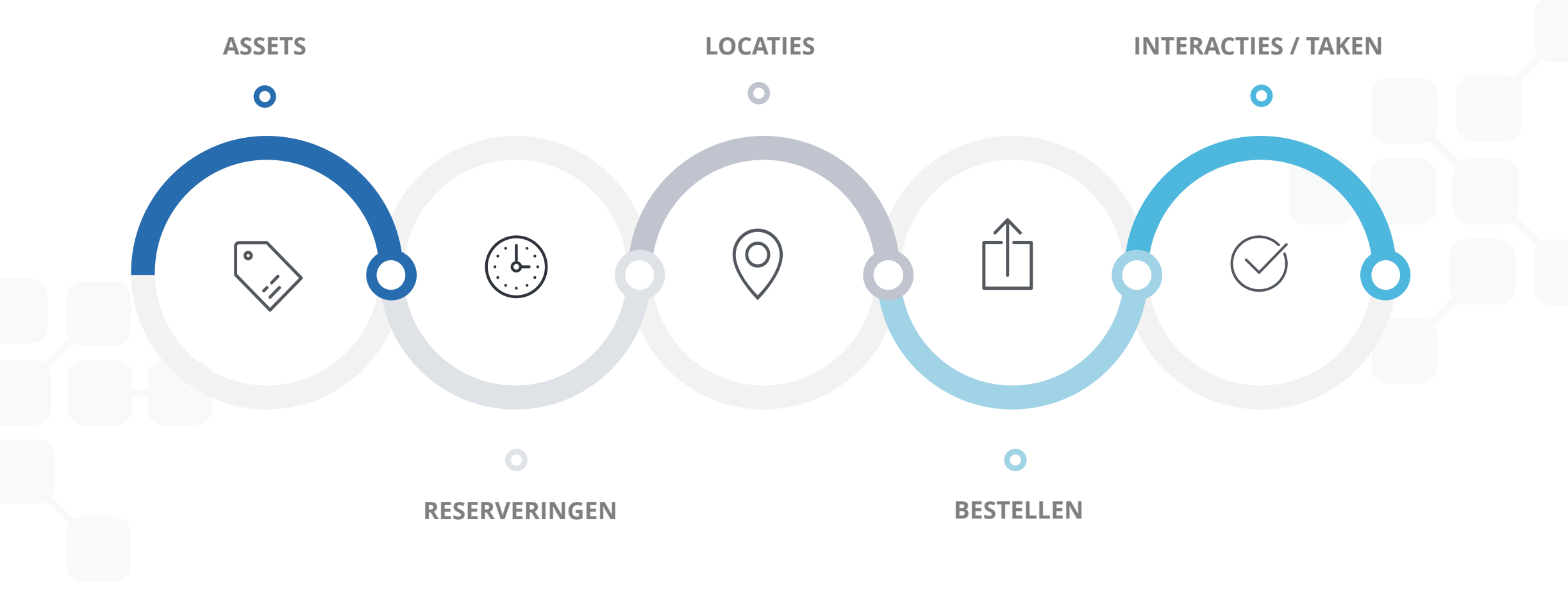

/ Clicx ondersteunde technologie /

# **TAGS & TECHNOLOGIE**

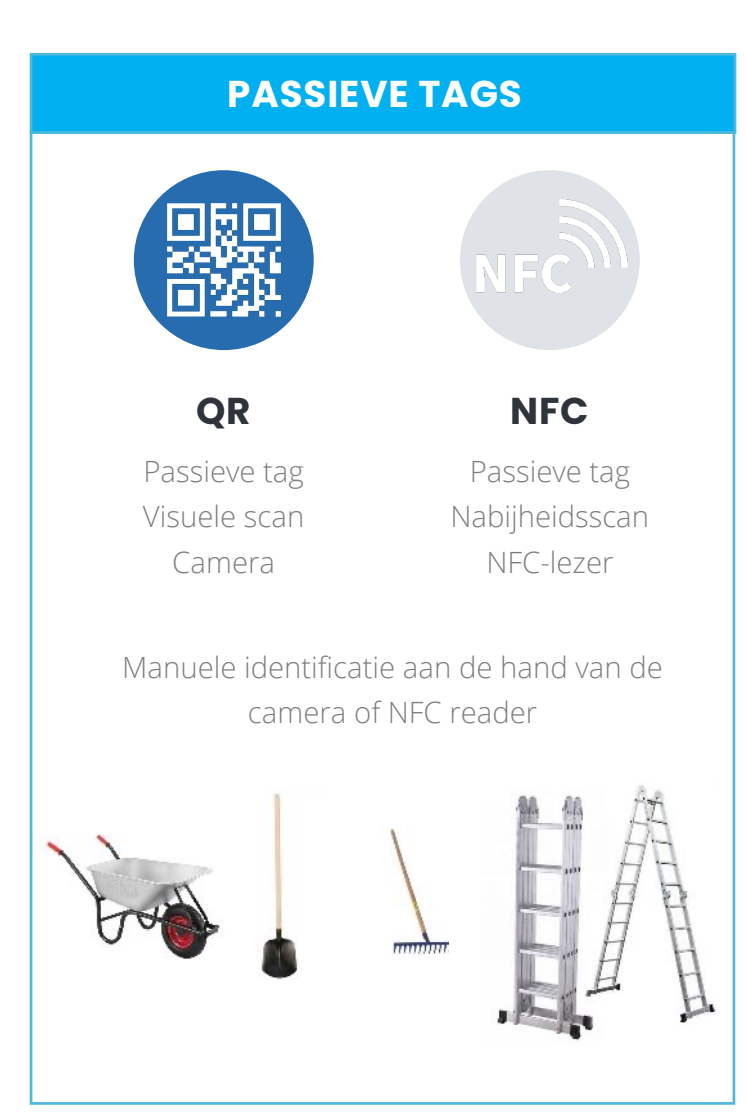

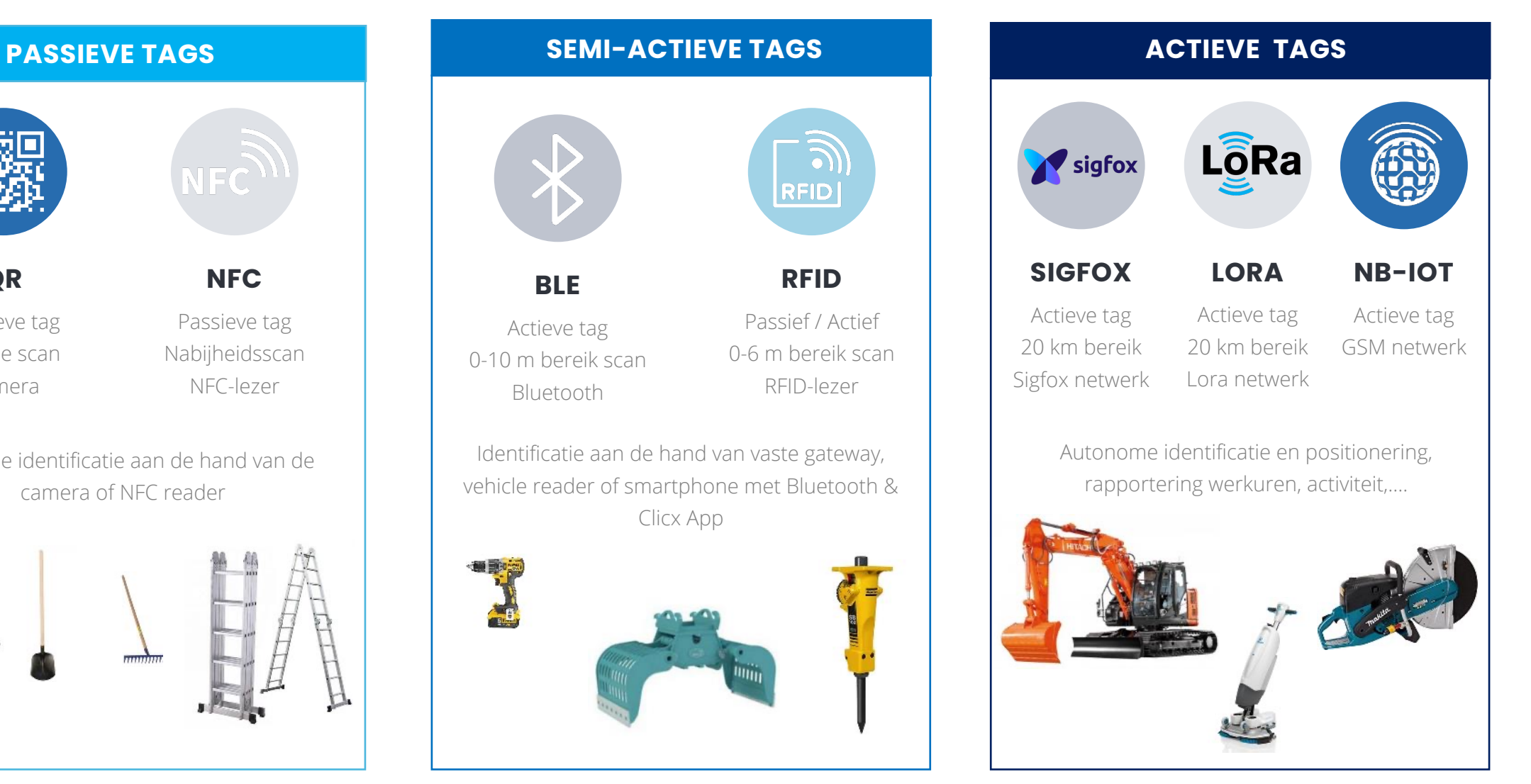

### **Beheer uw werkmaterialen met passieve QR tags**

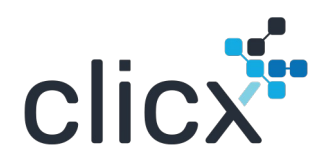

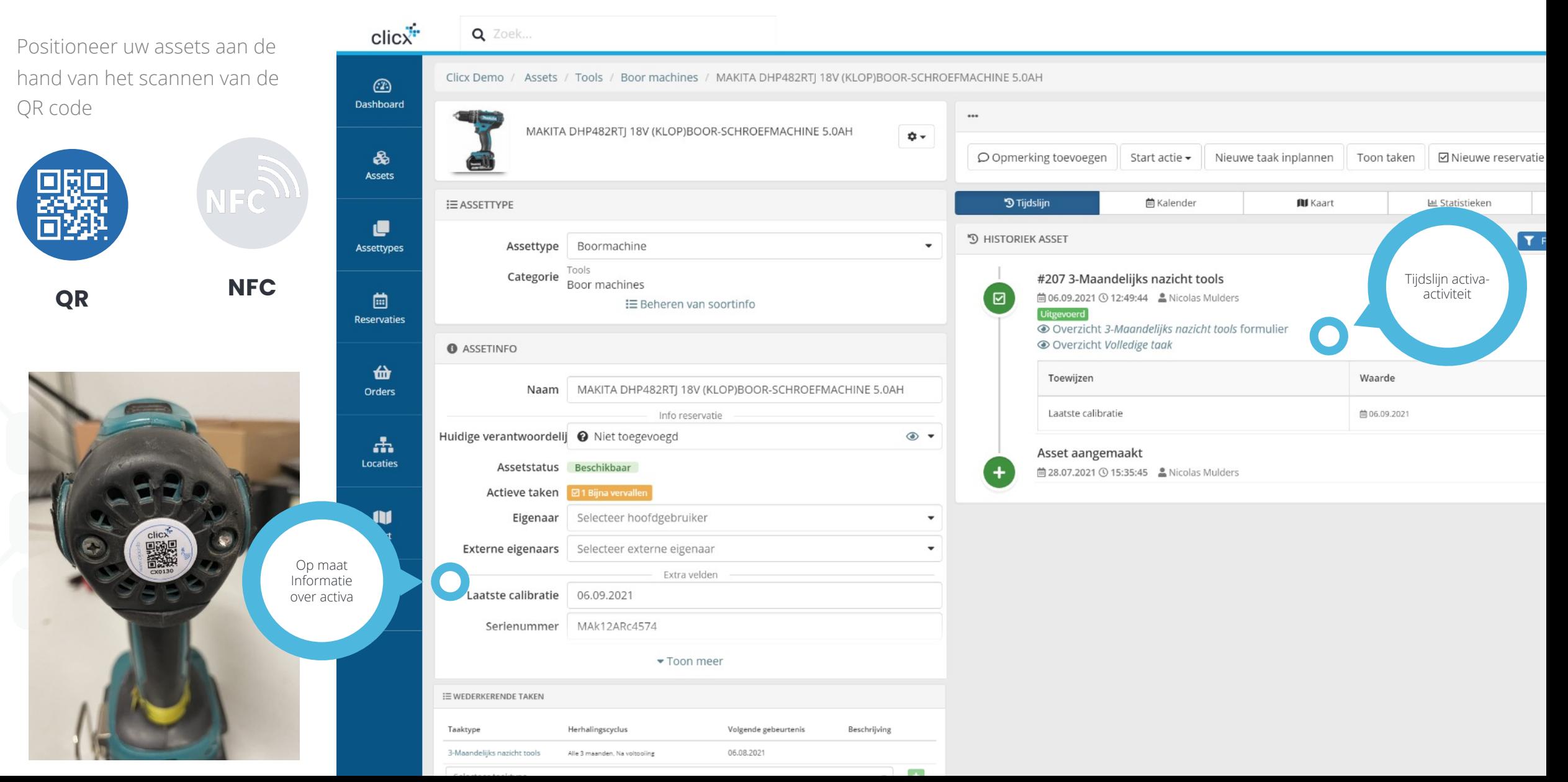

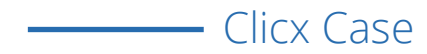

### **Plan onderhoud & keuringen automatisch in**

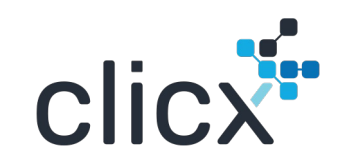

≗் ∌்

**A** Missing Select action

Check out

Stel de onderhoudsschema's in en volg op het terrein de uitgevoerde en te plannen onderhoudsbeurten

**NFC** 

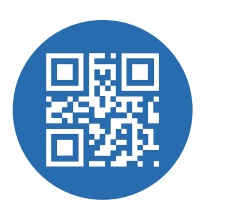

QR

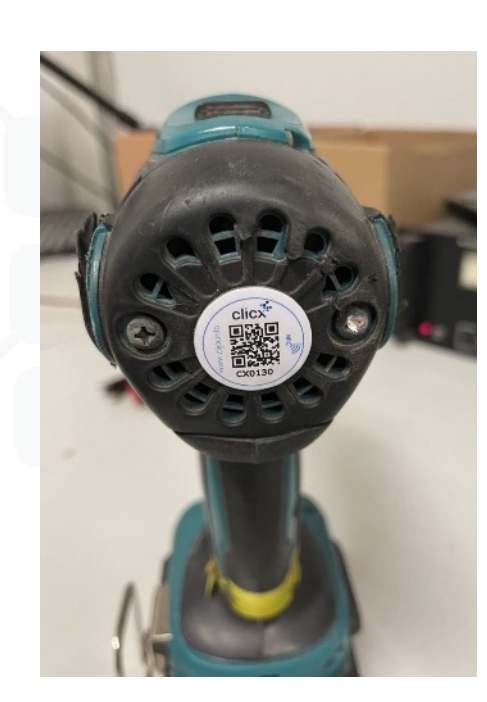

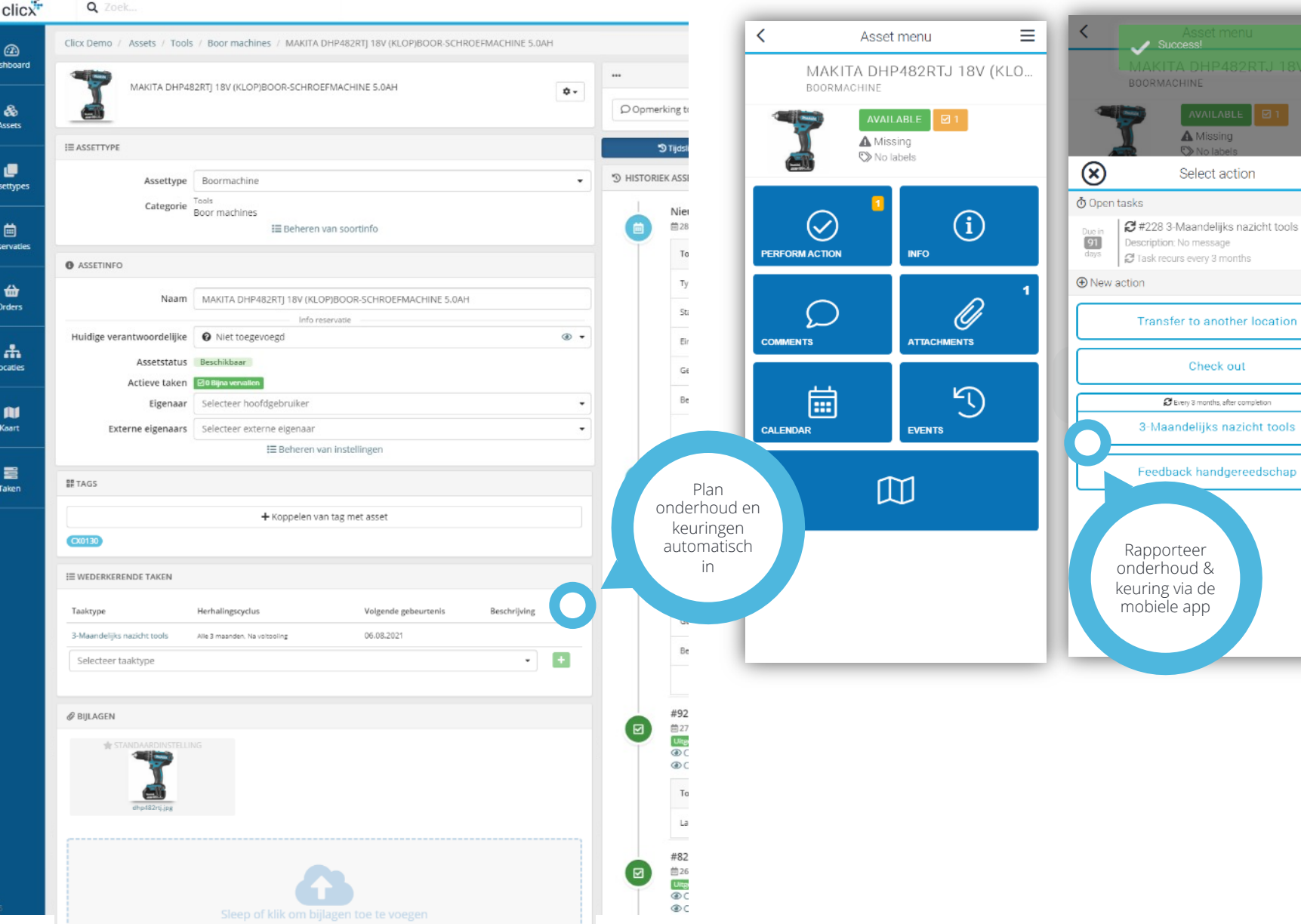

### **Maak zelf formulieren en interactietemplates aan**

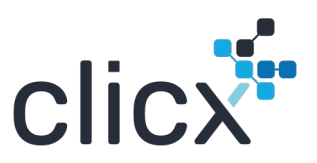

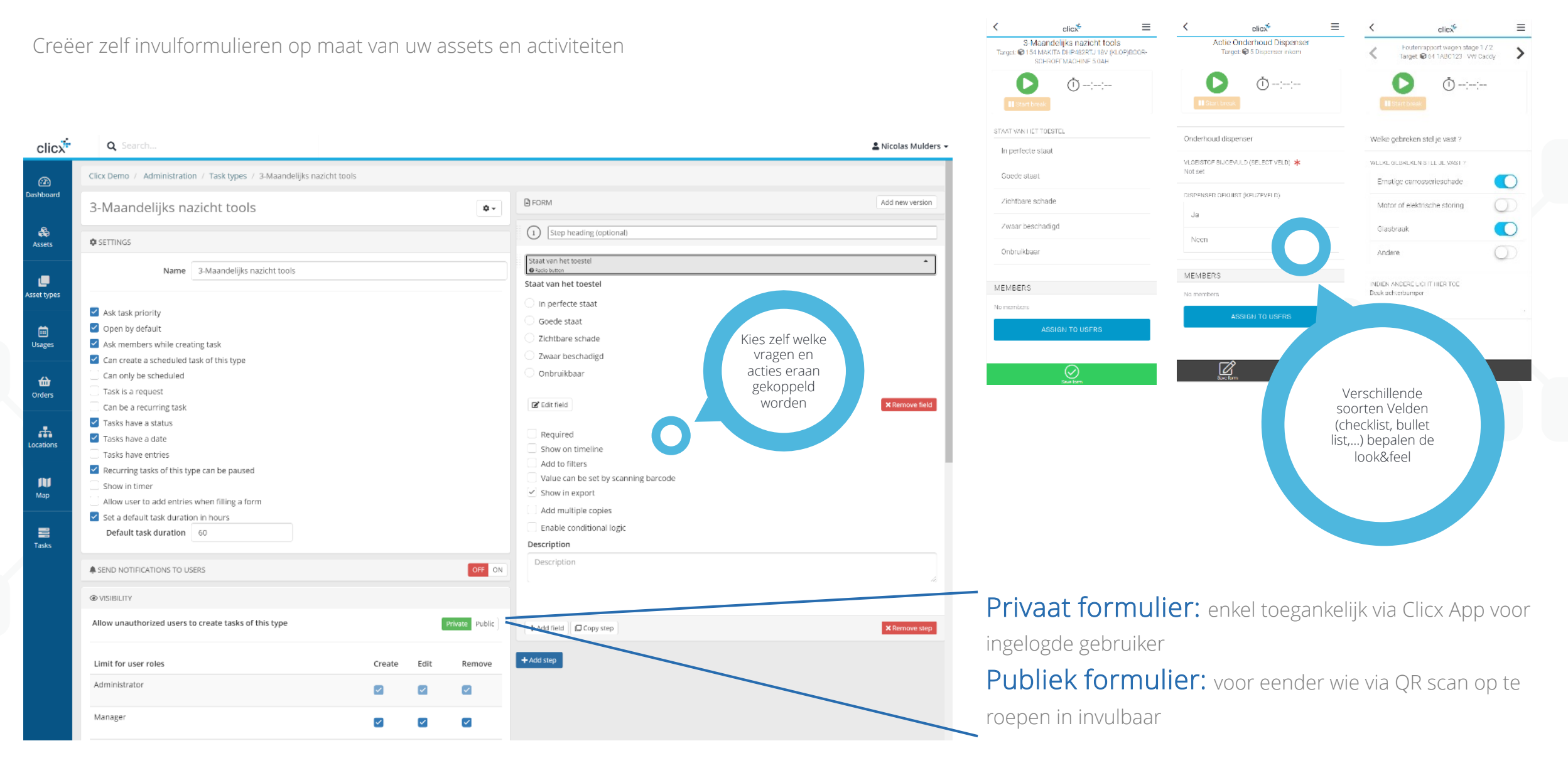

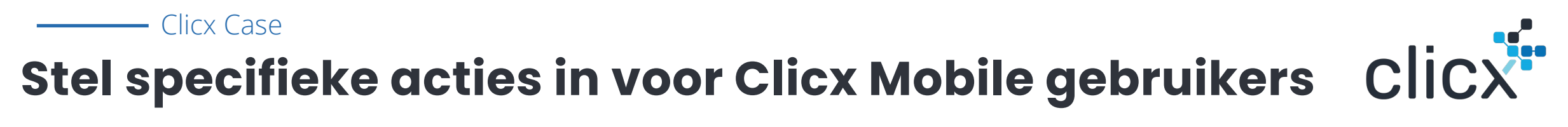

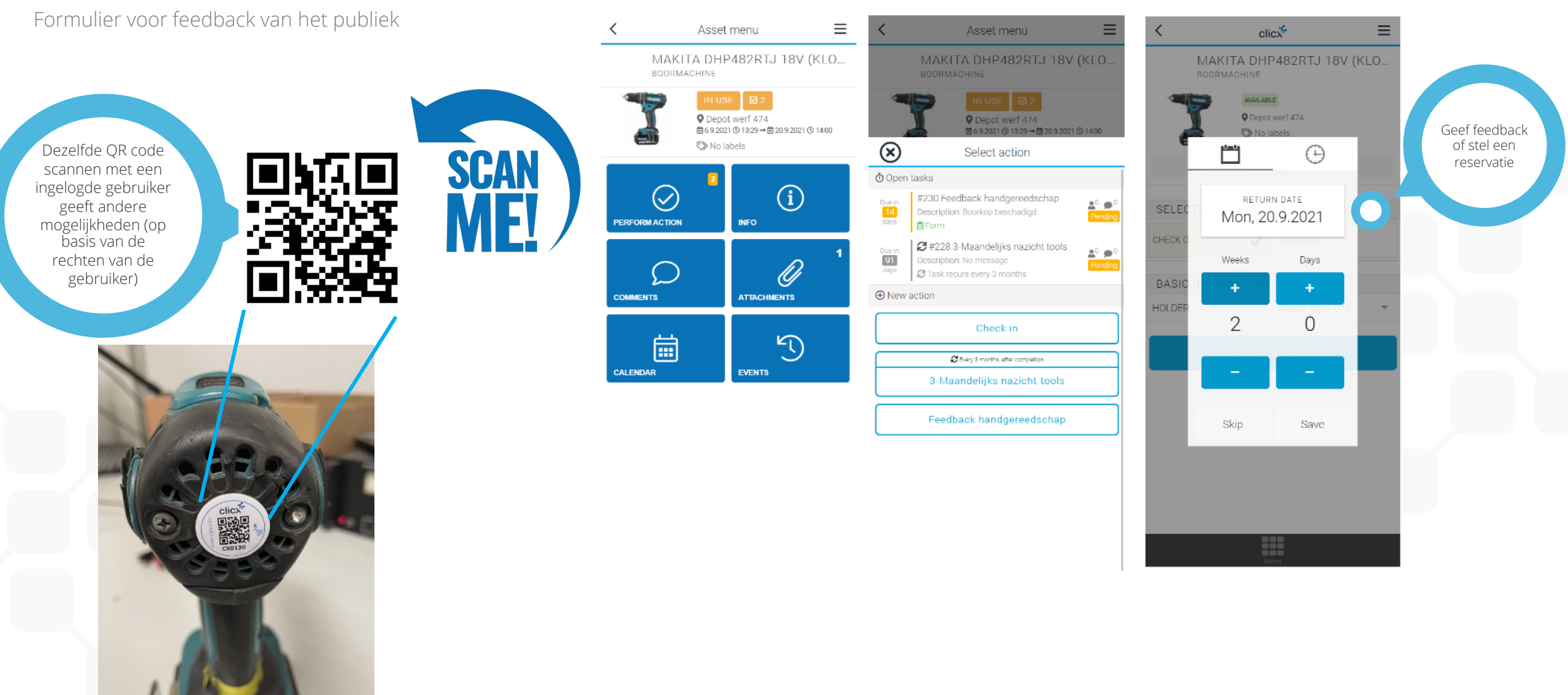

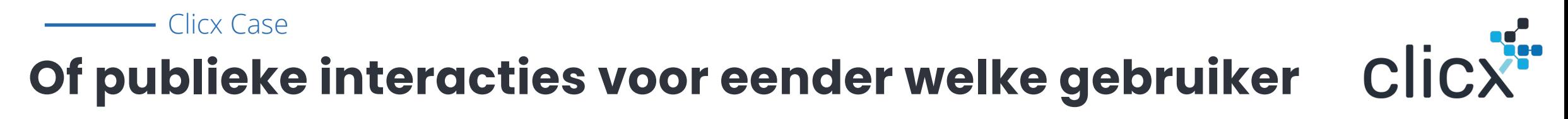

Formulier voor feedback van het publiek

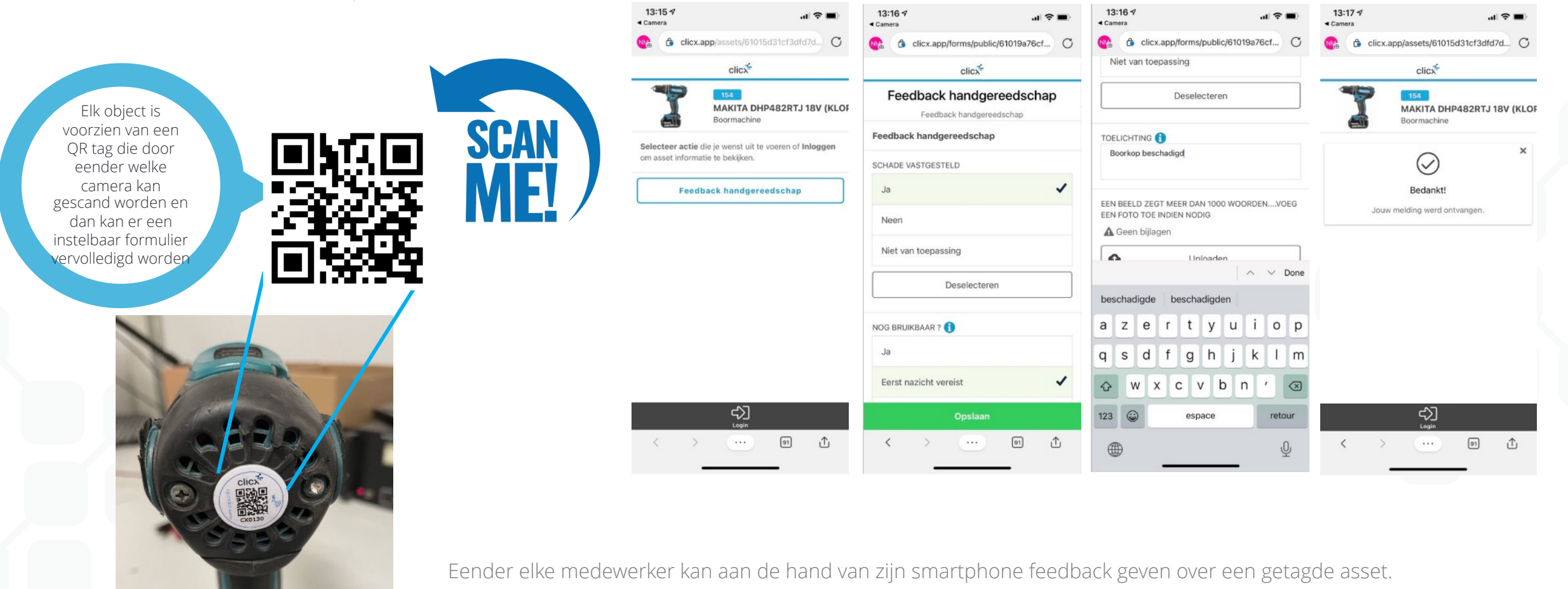

De verzamelde informatie creëert een opvolgtaak bij de materiaalverantwoordelijke die er onmiddellijk mee aan de slag kan voor verdere opvolging en interventie

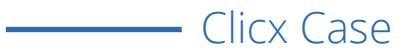

## **Of maak bepaalde informatie toegankelijk voor iedereen op het terrein**

Publieke informatie bepalen op een asset

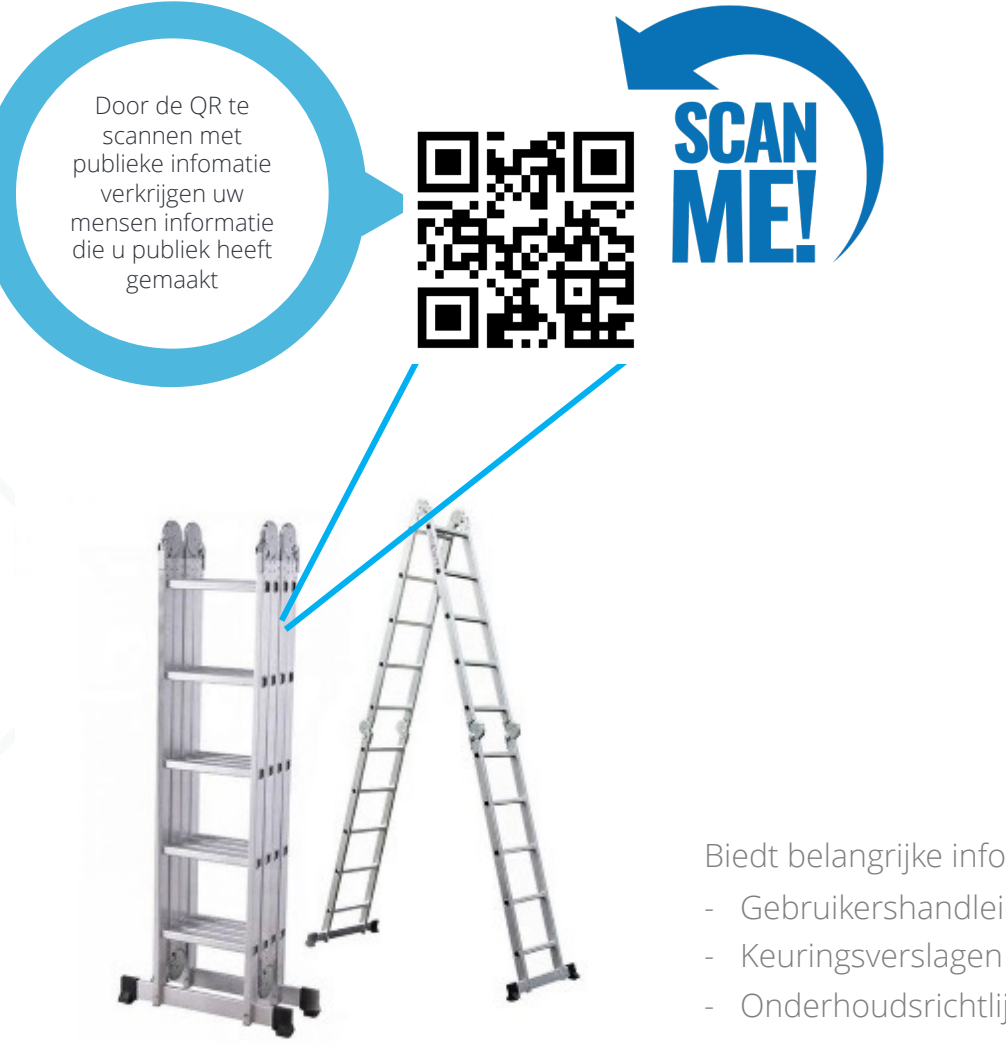

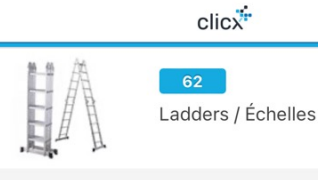

#### Velden

KEURINGSVERSLAG / RAPPORT D'INSPECTION Tekst koppelen: Keuringsverlsag URL koppelen: https://www.clicx.be/wp-content/uploa...

**GEBRUIKSHANDLEIDING** Tekst koppelen: Handleiding URL koppelen: https://www.clicx.be/wp-content/uploa..

VIDEO GEBRUIK TOESTEL / VIDEO D'UTILISATION Tekst koppelen: Video URL koppelen: https://voutu.be/vl b5zfx2PQ

LAATSTE CALIBRATIE di, 18.10.2022

Bijlagen

gebruikershandleiding\_com.pdf 因

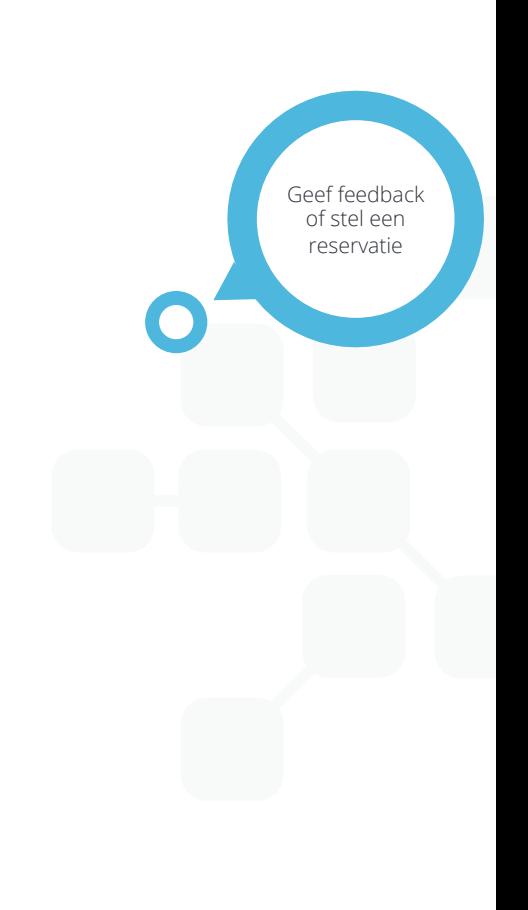

clicx

Biedt belangrijke informatie gestructureerd & systematisch aan aan uw teams op het terrein;

- Gebruikershandleidingen
- - Onderhoudsrichtlijnen

### **Beheer uw werkmaterialen met semi-actieve BLE**

Q Zoek

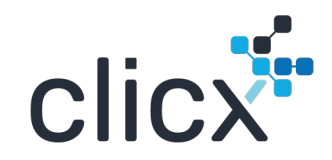

& Nicolas Mulders -

■ Levenslange kost

T Filter op gebeurtenissen

Tijdslijn activaactiviteit

@ bekijk reservatie

**Jirk Van Dyck** 

Niet toegevoegd

Waarde

Reservatie

自22.04.2021 ① 23:58:11

曲 03.06.2021 ◎ 14:48:00

Niet toegevoegd

Waarde

FR 27.04.2021

@ bekijk reservatie

@ Overzicht Volledige taak

Robin Blockx + HQ Antwerpen

Lu Statistieken

**RI** Kaart

 $clicx^*$ Click Demo / Assets / Topis / Mechanoaratuur / FUR T1020 WHFi warmtebeeldcamera met 25" lens (320 x 240 pixels Kies voor semi-actieve tags voor  $\circledB$ Dashboard FLIR T1020 Wi-Fi warmtebeeldcamera met 25° lens (320 x 240 pixels)  $\phi$ . objecten van en hogere waarde en/of ○ Opmerking toevoegen Start actie • Nieuwe taak inplannen Toon taken 図 Nieuwe reservatie □ BReservatie inchecken  $\delta$ waar u automatisch van wil weten waar Assets **IE ASSETTYPE** <sup>9</sup> Tijdslijn 茴 Kalender ze binnen uw infrastructuur laatst Assettype Warmtebeeldcamera  $\bullet$ Categorie Tools<br>Meetapparatuur "O HISTORIEK ASSET Assettypes gedetecteerd werden E Beheren van soortinfo Nieuwe reservatie **O** ASSETINFO **曲28.07.2021 ①07:49:10** 曲 Reservaties Naam FLIR T1020 WI-FI warmtebeeldcamera met 25° lens (320 x 240 pixels) Toewijzen Info reservati Type 齒 Huidige verantwoordelijke O Niet toegevoegd  $\circ$  + Orders Assetstatus Beschikbaar Startuur Actieve taken **E00p** vervallen Finduar Eigenaar Selecteer hoofdgebruiker  $\bullet$  $\mathbf{a}$ Externe eigenaars Selecteer externe eigenaar  $\cdot$ Locaties Gebruiker Extra velde Fabrikant @ clin Beschrijving **QR NFC BLE AI** OR Serienummer @ YG457875412E Koart Beschrijving @ Beschrijving Reservatie beëindigd 曲03.06.2021 ①14:59:16 ▲Robin Blockx Laatste calibratie @ 09.03.2021 Œ Keuringsdatum @ 17.12.2021 Toewijzen Garantieperiode (jaren) @ 2 Een BLE tag wordt Type Info URL @ https://www.flir.eu/products/t1020 door uw voertuig I≡ Beheren van instellingen Startuur of logistieke infrastructuur - Toon minder Einduur gedetecteerd en VALIDEERD Gebruiker automatisch Gecontroleerd Nict toegevoegd gepositioneerdBeschrijving ASSETINFO CONTROLEREN **WELABELS** #92 3-Maandelijks nazicht tools Selecteor labels ( ⊠ 曲27.04.2021 310:25:38 ANicolas Mulders ® Overzicht 3-Maandelijks nazicht tools formulier **BE TAGS O** Overzicht Volledige taak + Koppelen van tag met asset Toewijzen **CX0986** Laatste calibratie **IE WEDERKERENDE TAKEN** #82 3-Maandelijks nazicht tools Taaktype **曲26.04.2021 ①16:39:46 ▲ Nicolas Mulders** ( ⊠ Selecteer taaktype  $\cdot$  $\pm$ © Overzicht 3-Maandelijks nazicht tools formulier

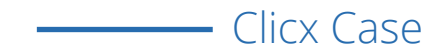

### **Beheer uw werkmaterialen met semi-actieve BLE**

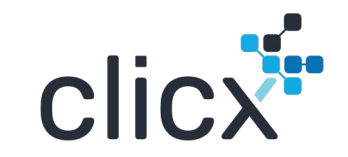

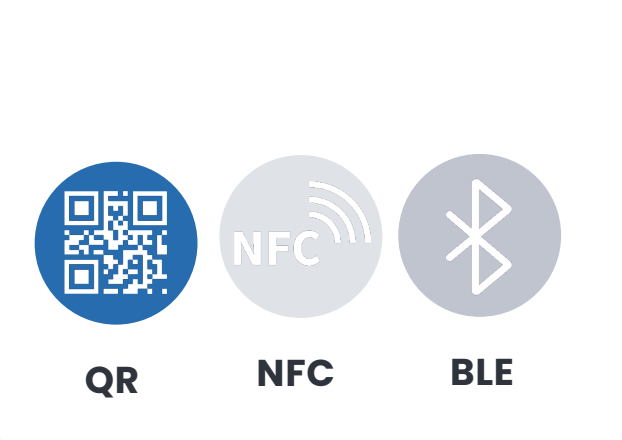

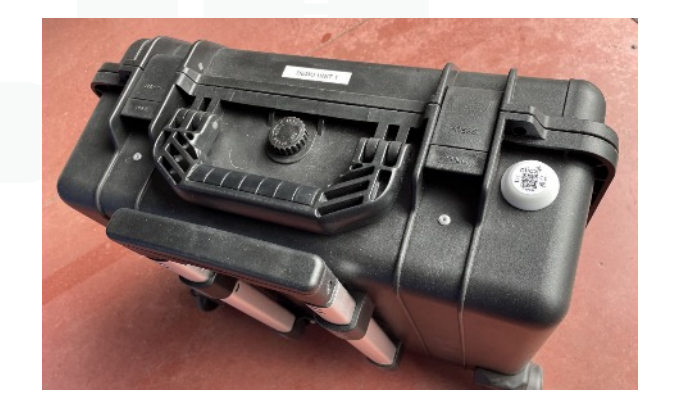

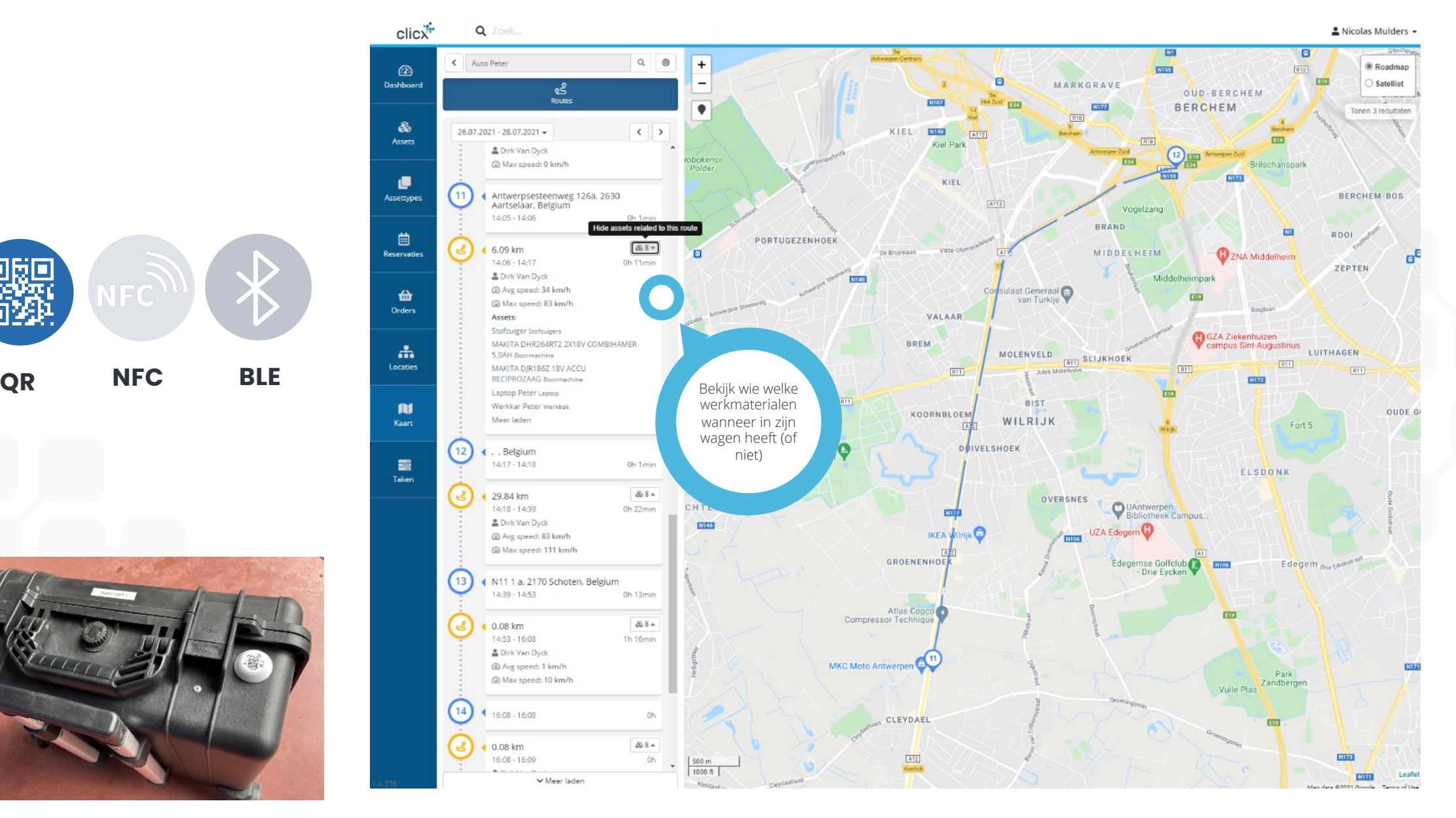

## **Opvolging gebruik en positie kraancomponenten**

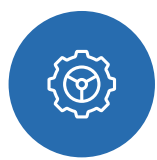

#### **Uitrusting van de kraan met een vehicle gateway**

Positioneert de werfmachine, rapporteert positie, draaiuren en eventueel gedetecteerd chauffeur / arbeiders in de omgeving

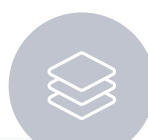

#### **Uitrusting van de werkmaterialen met een BLE beacon**

Op elk kraan -element wordt een BLE Beacon geplaatst die bij beweging zich aanmeldt aan de vehicle gateway

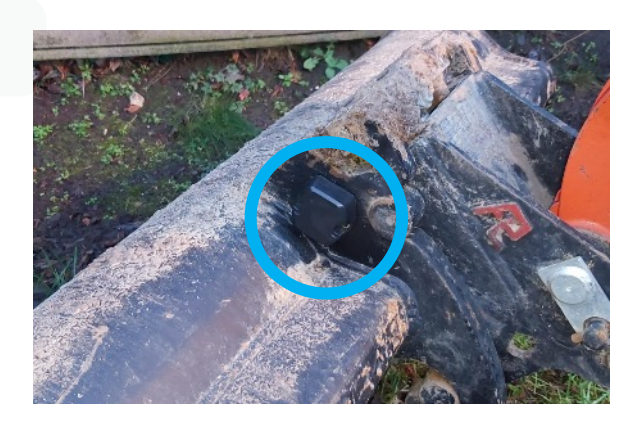

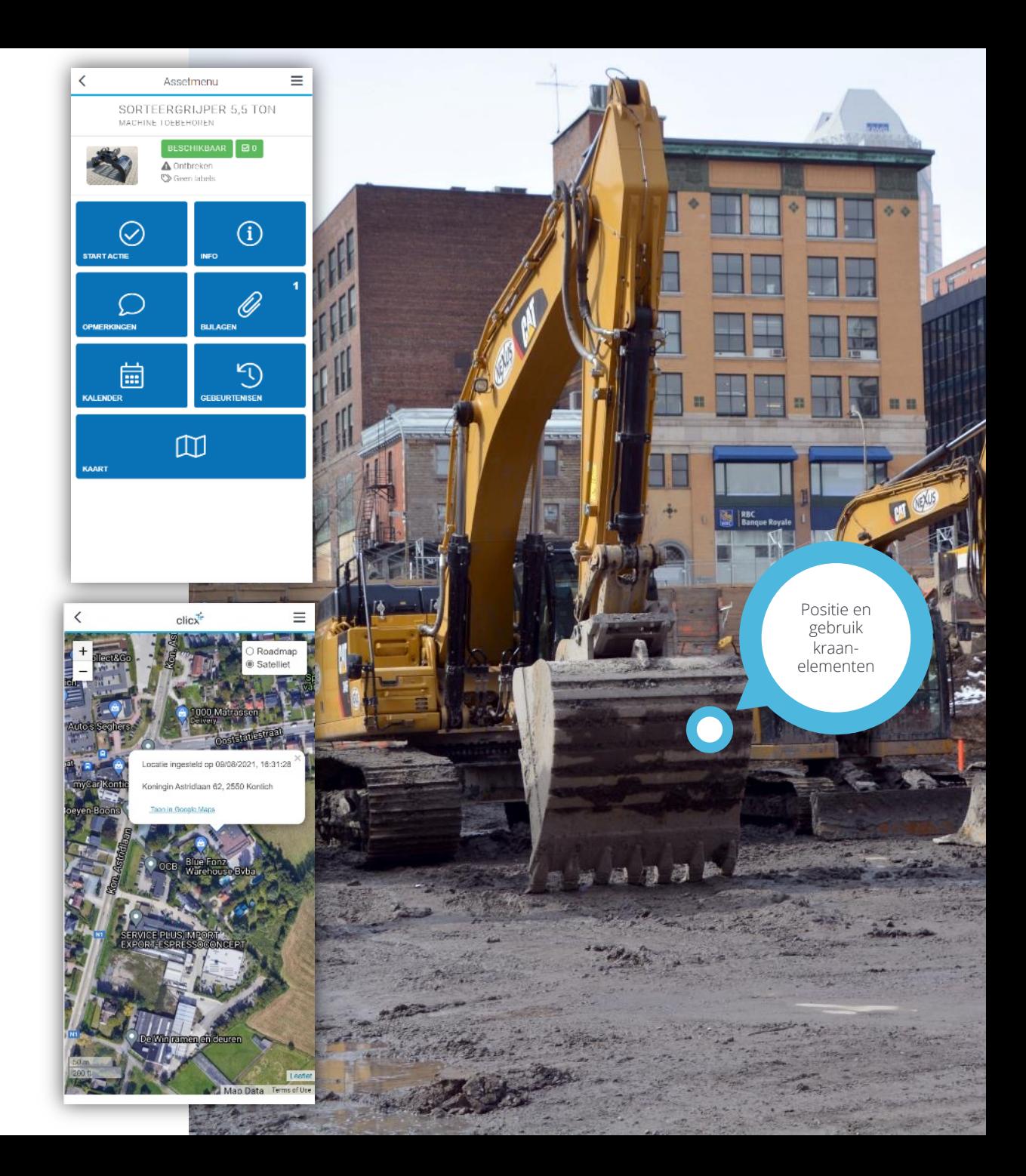

## **Opvolging gebruik en positie kraancomponenten**

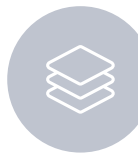

**Herkenning welk component op welk stuk van de werf gebruikt werd** 

Op de kraan rapporteert het opgebouwde

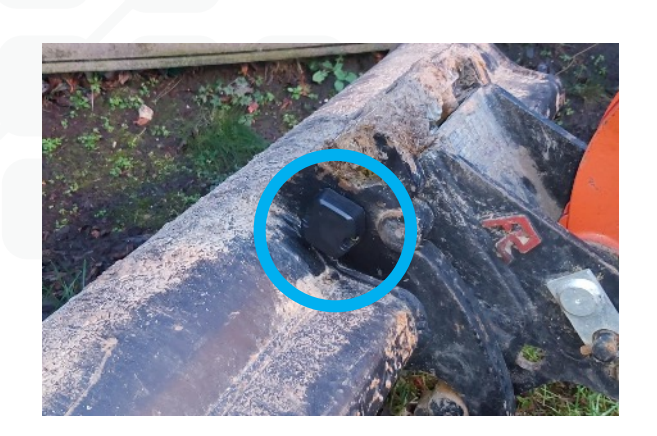

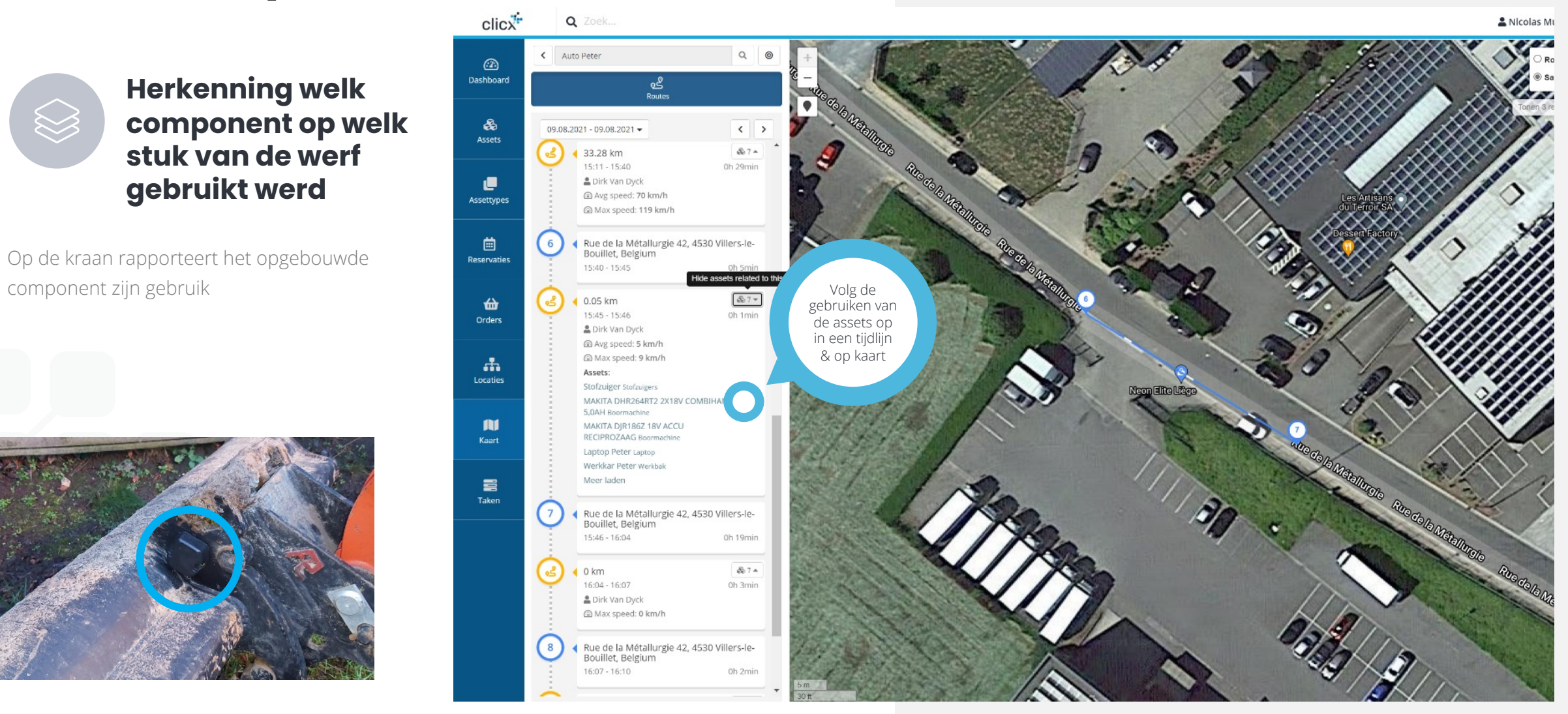

## **Opvolging gebruik en positie kraancomponenten**

- Koppel een hoofdasset en zijn sub-assets
- Reserveer materialen per werf
- Volg reëel gebruik op
- Rapporteer de staat van het object en eventuele onderhoud of keuringsschema's

VERBERG

Machine toebehoren

TOEGEPASTE FILTERS

Geen filters toegepast +Filter toeyoenen

Tonen 1 / 1 resultaten. Pagina 1 / 1.

<Terug Hitachi Zaxis 135 US | Graafmachine

81 Breekhamer 5.5 ton

ID  $1\overline{z}$  Naam

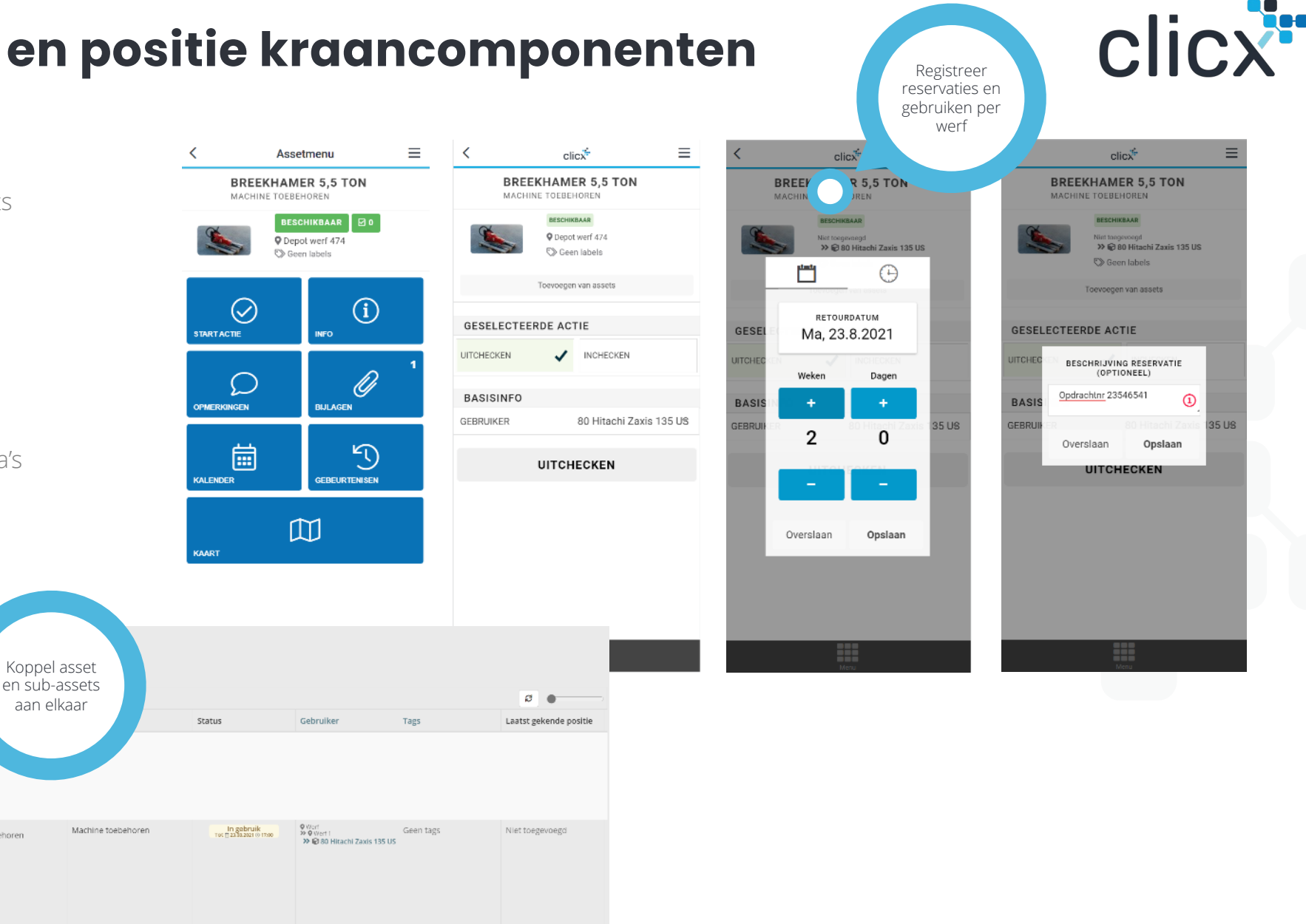

 $\overline{1}$ 

## **Beheer planning & reservaties**

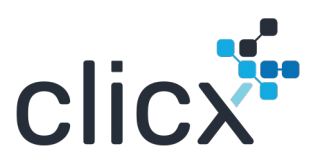

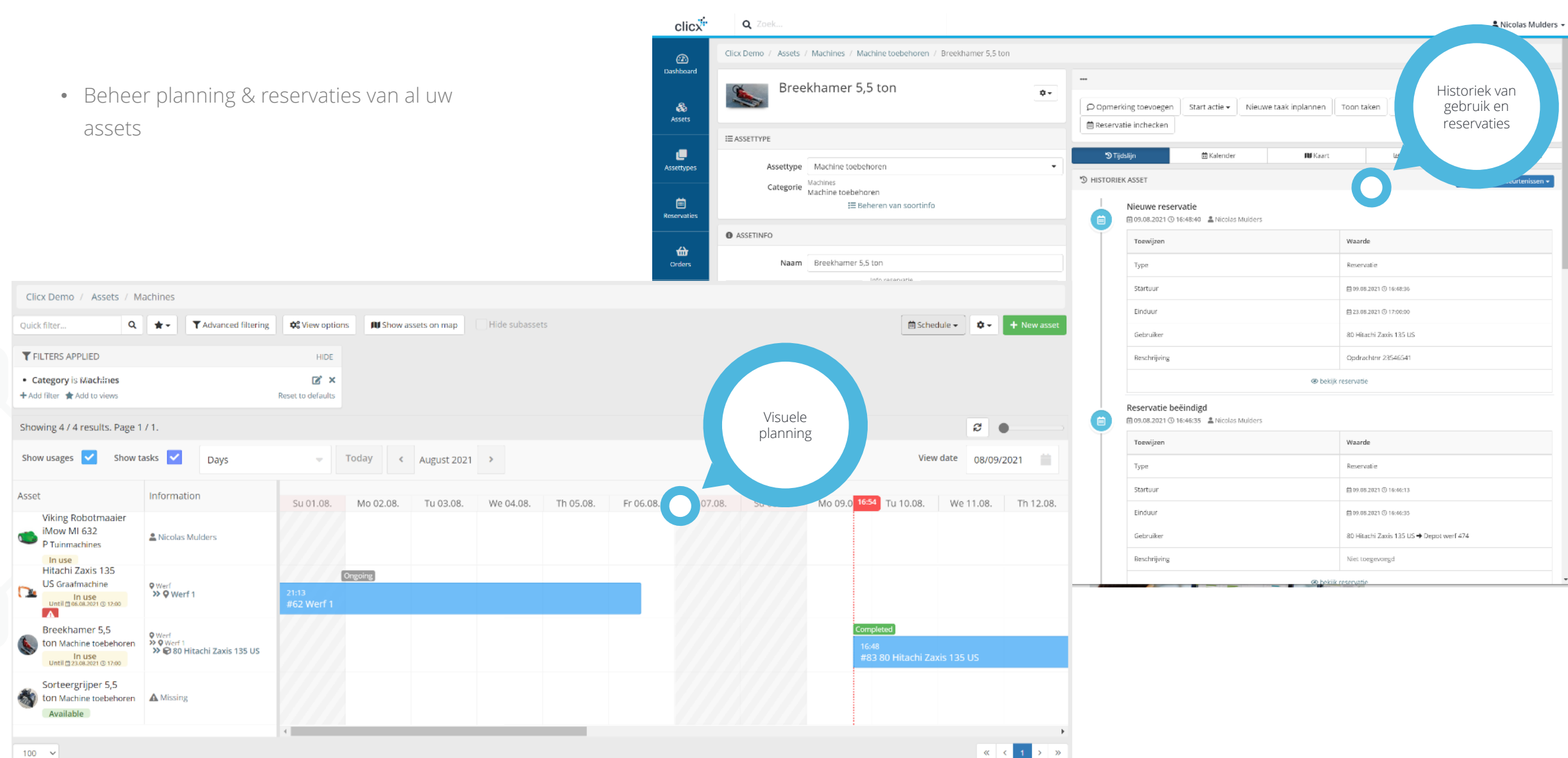

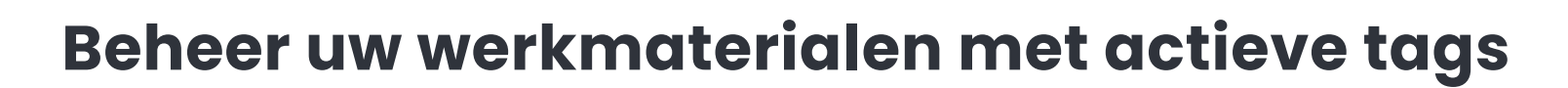

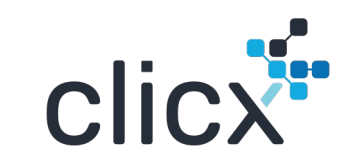

Een actieve tag gaat aan de hand van de gekozen communicatietechnologie (Sigfox, Lora, 2G/3G/4G) uw asset positioneren

Clicx Case

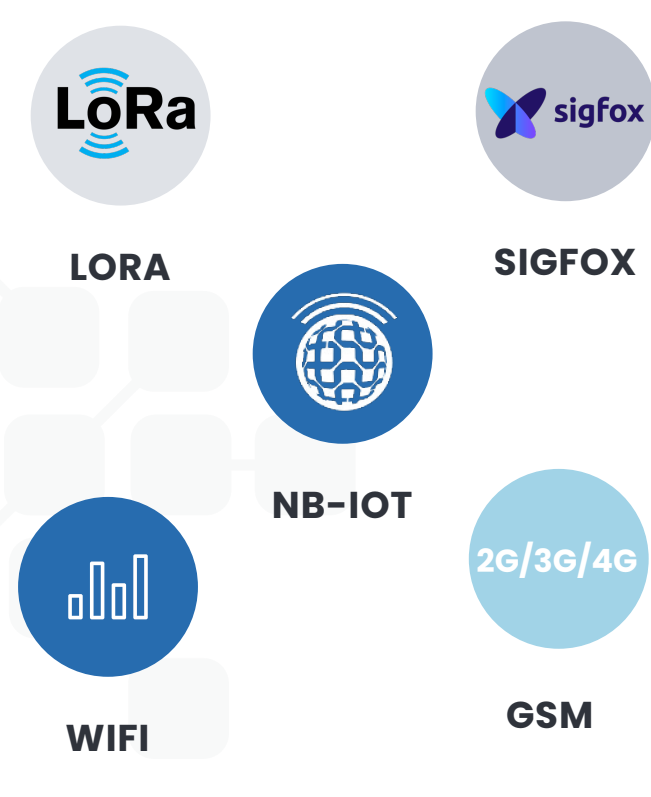

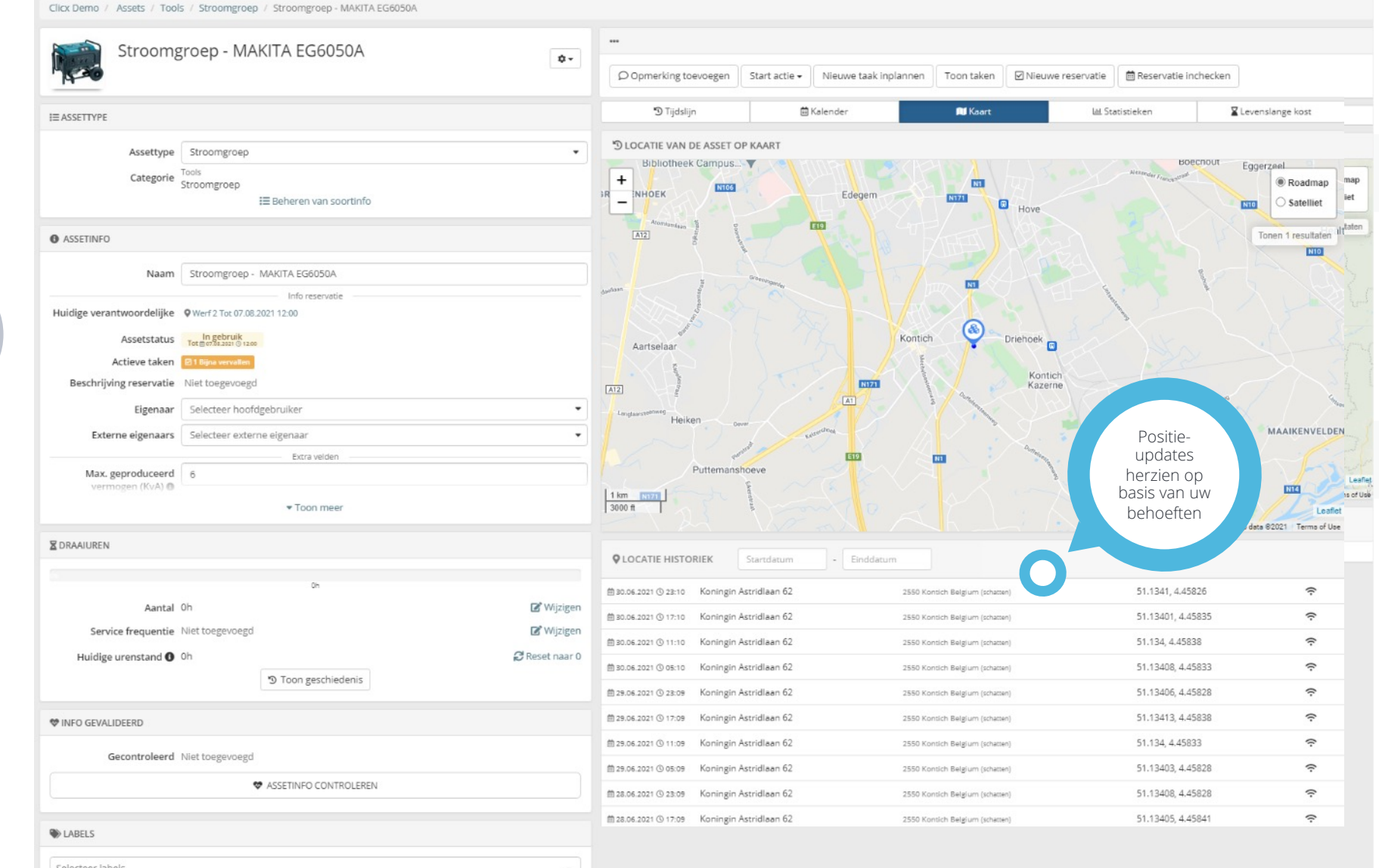

#### **Opvolging van draaiuren en beheer van onderhoudschema's**Clicx Demo / Assets / Machines / Graafmachines / Hitachi Zaxis 135 US

Gebaseerd op het scannen van de QR code op de materialen en/of op basis van een semiactieve of actieve tracker op het te beheren object

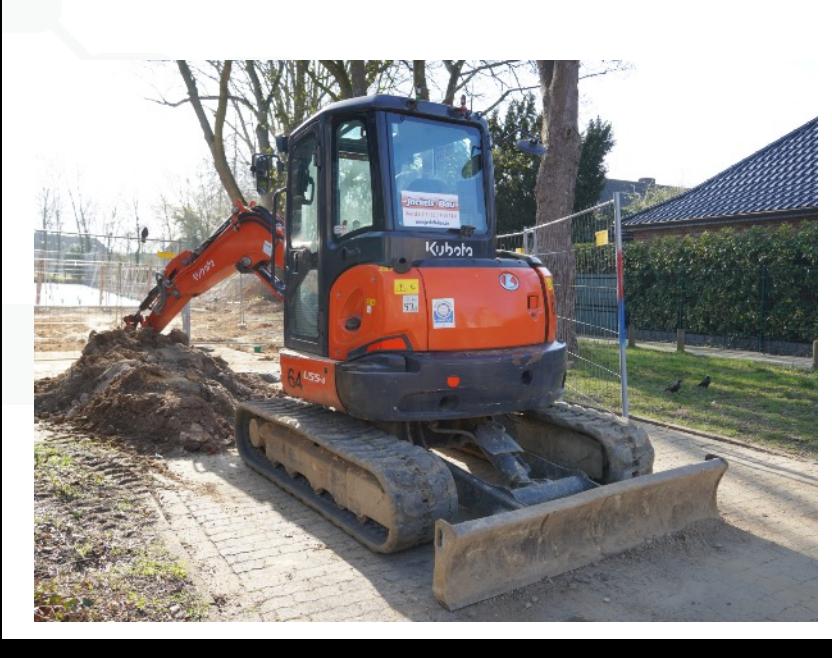

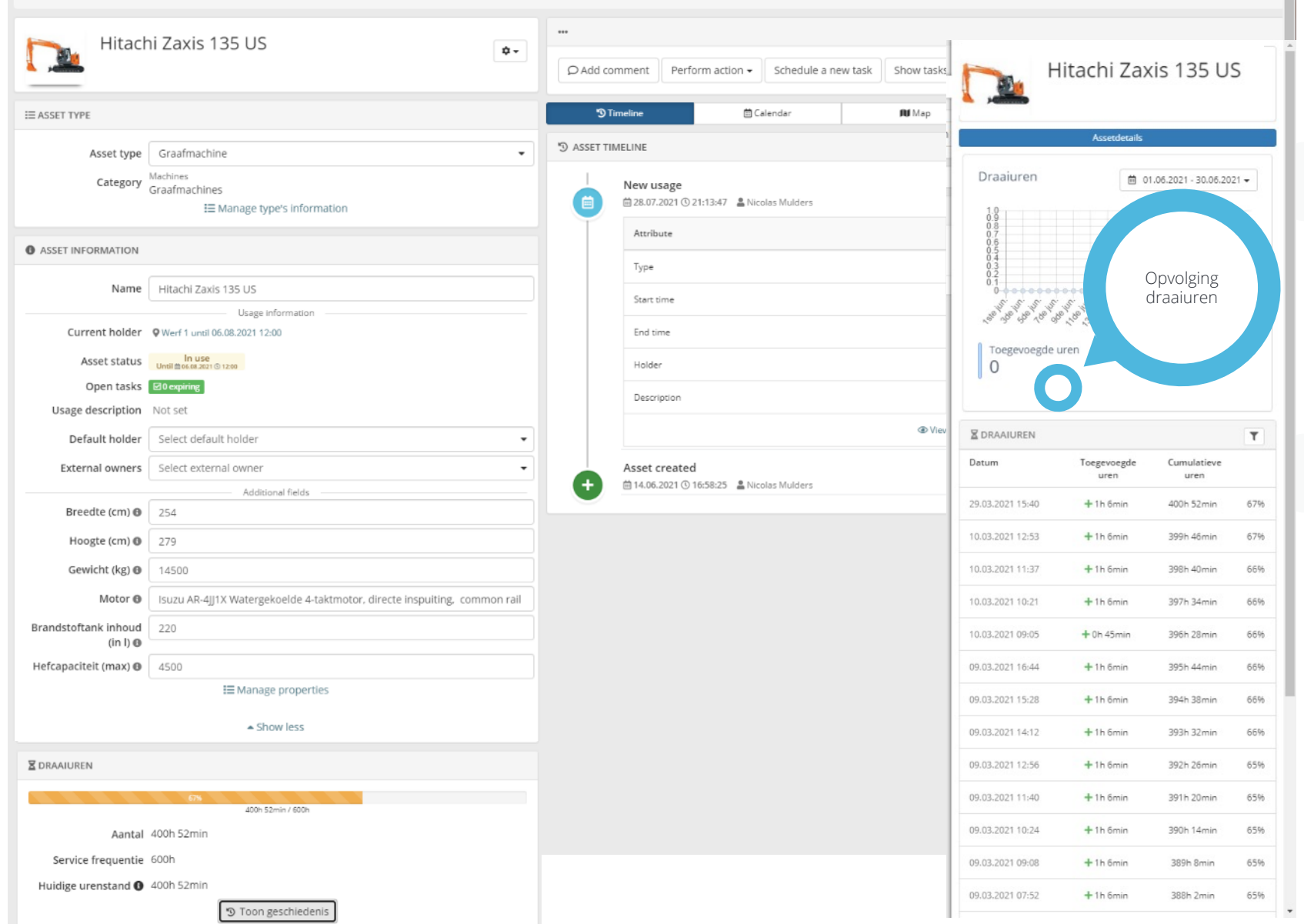

**clicx** 

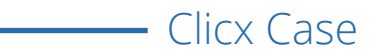

## **Toepasbaar op een brede waaier aan toestellen**

Semi-actieve of actieve asset tags bepalen welke informatie over uw werktuigen beschikbaar wordt

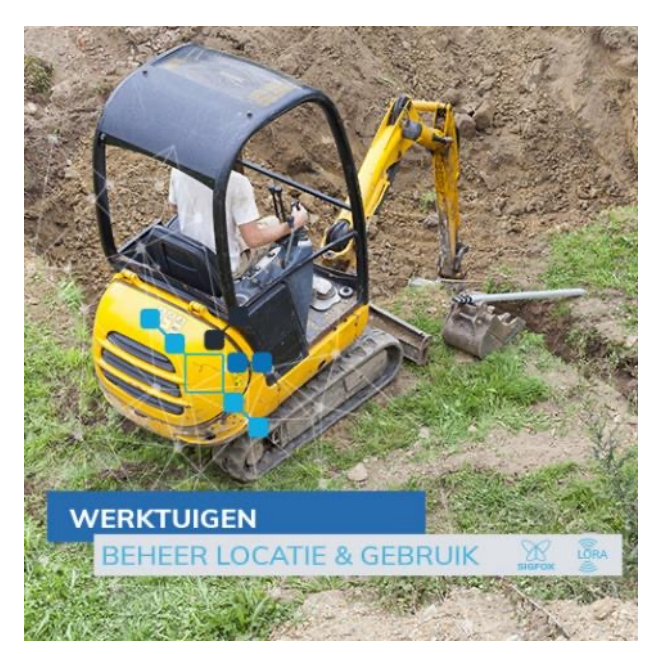

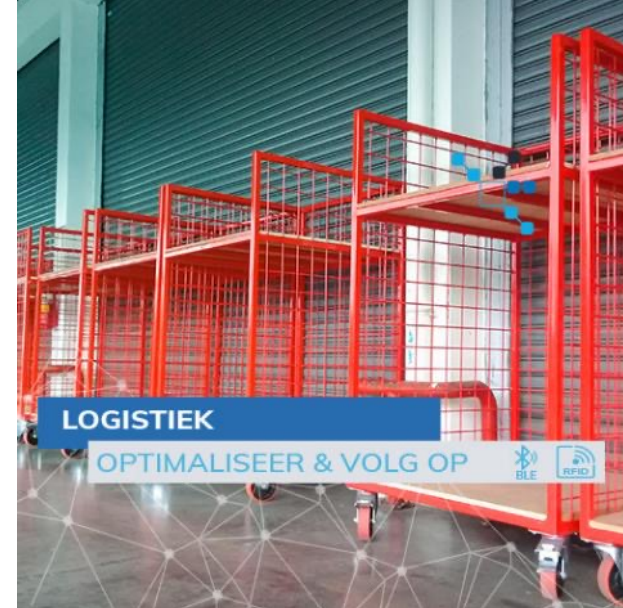

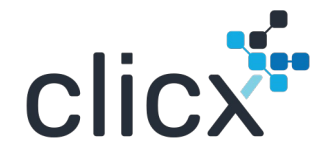

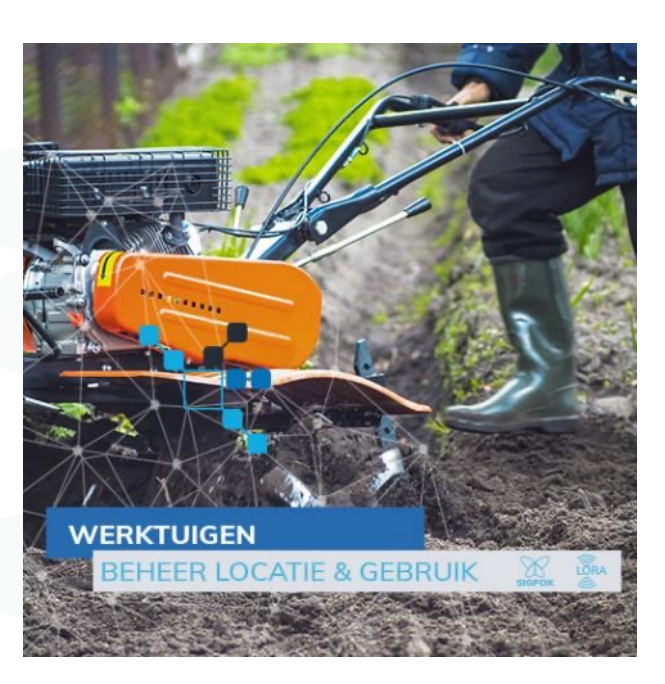

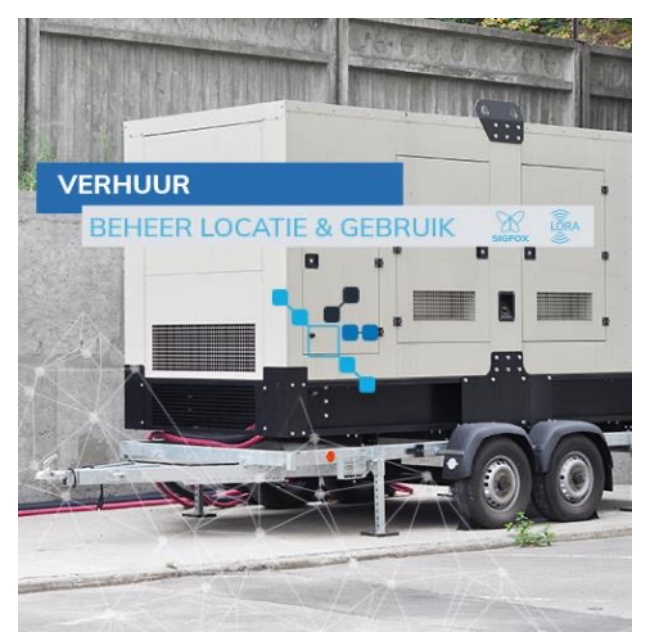

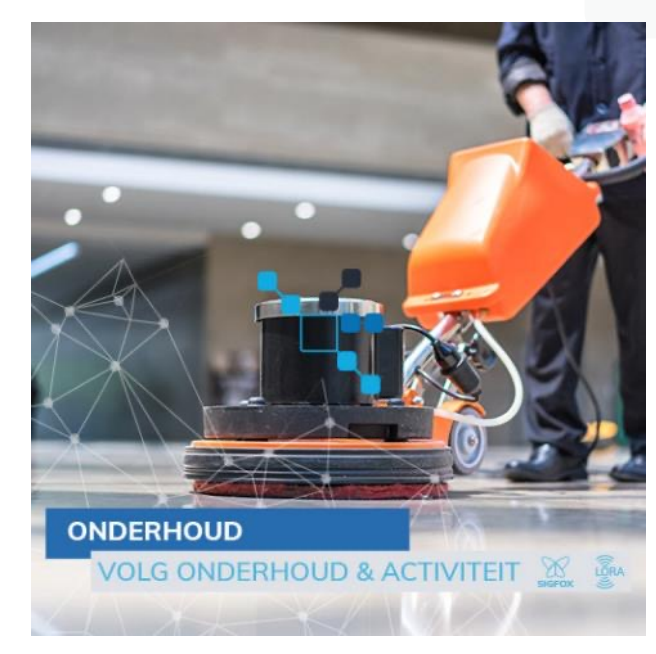

## **Opvolging van beschikbaarheid & gebruik van uw werkmaterialen**

Asset info - Assetdefinitie en gebruikstoewijzing

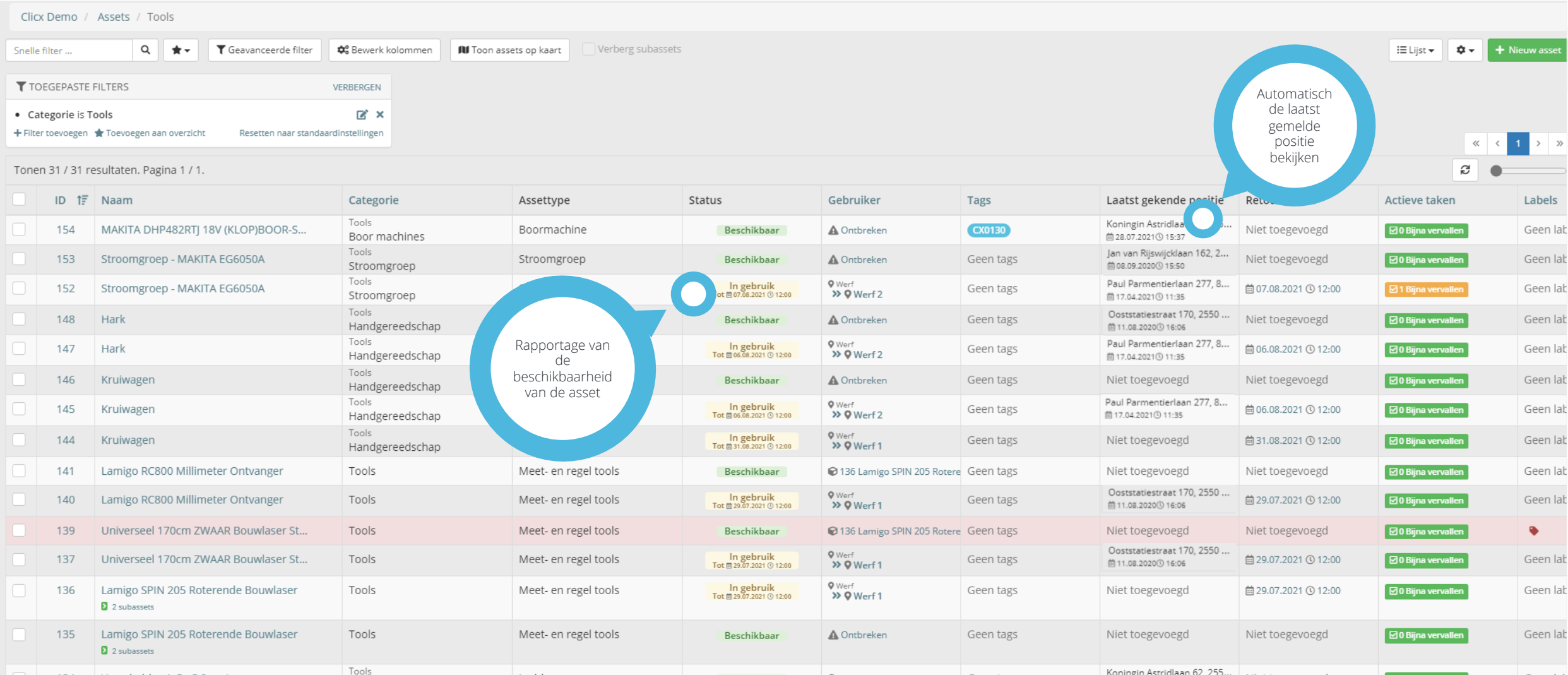

clicx<sup>1</sup>

Clicx Case  $\sim$ 

## **Visuele planning van gebruik en beschikbaarheid werkmaterialen**

Asset info - Assetdefinitie en gebruikstoewijzing

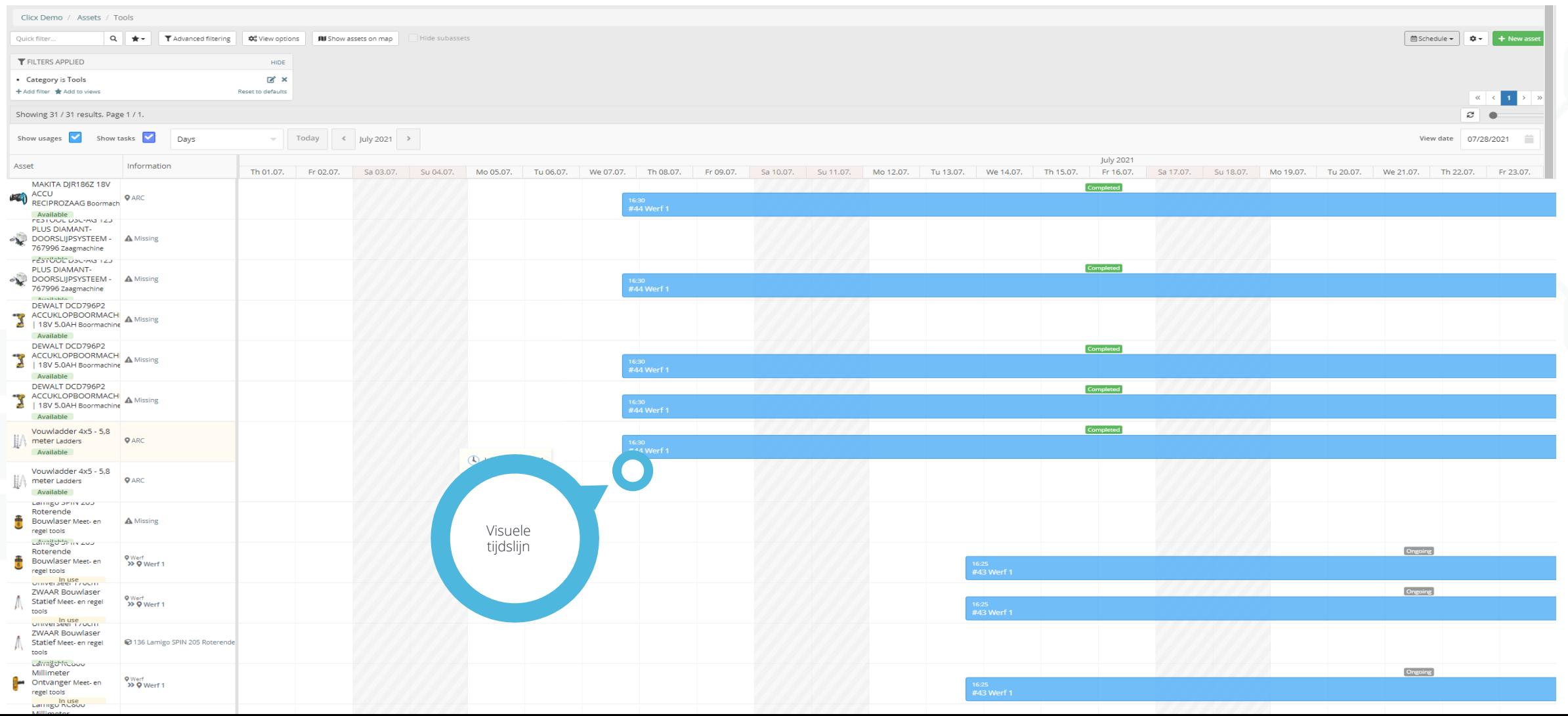

**clic** $\overline{\mathbf{x}}^{\mathbf{r}}$ 

### clicx **Bereid het gebruik van werkmaterialen per werf op voorhand en leid deze in als reservatie**

Asset info - Assetdefinitie en gebruikstoewijzing

Bereid de materialen voor per werf op voorhand en volg de logistieke verwerking gecentraliseerd op

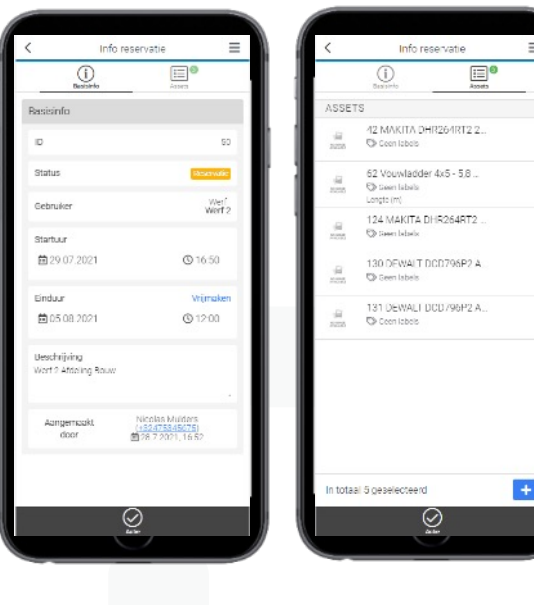

**OPVOLGING IN MOBIELE APP VAN TRANSFERS** 

**EN DE VOORZIENE TOOLS**

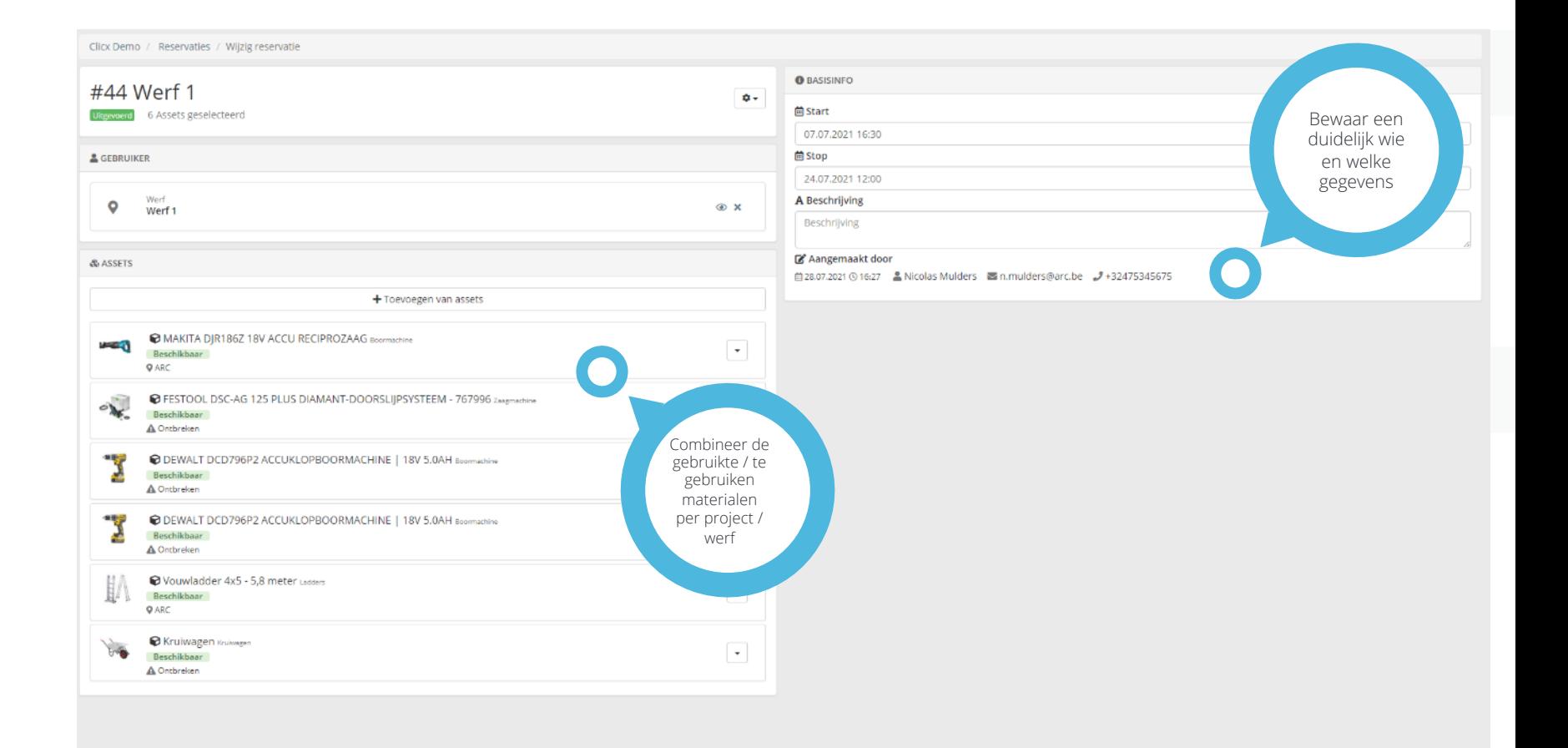

<u>Clicx Case</u>

### clicx **Bereid het gebruik van werkmaterialen per werf op voorhand en leid deze in als order**

Bepaal welke matreialen voor welk werf moeten klaargezet worden en volg de verwerking van deze eenvoudig op

Alle verplaatsingen van uw werkmaterialen kunnen aan de hand van (transfer) orders volledig geautomatiseerd opgevolgd worden

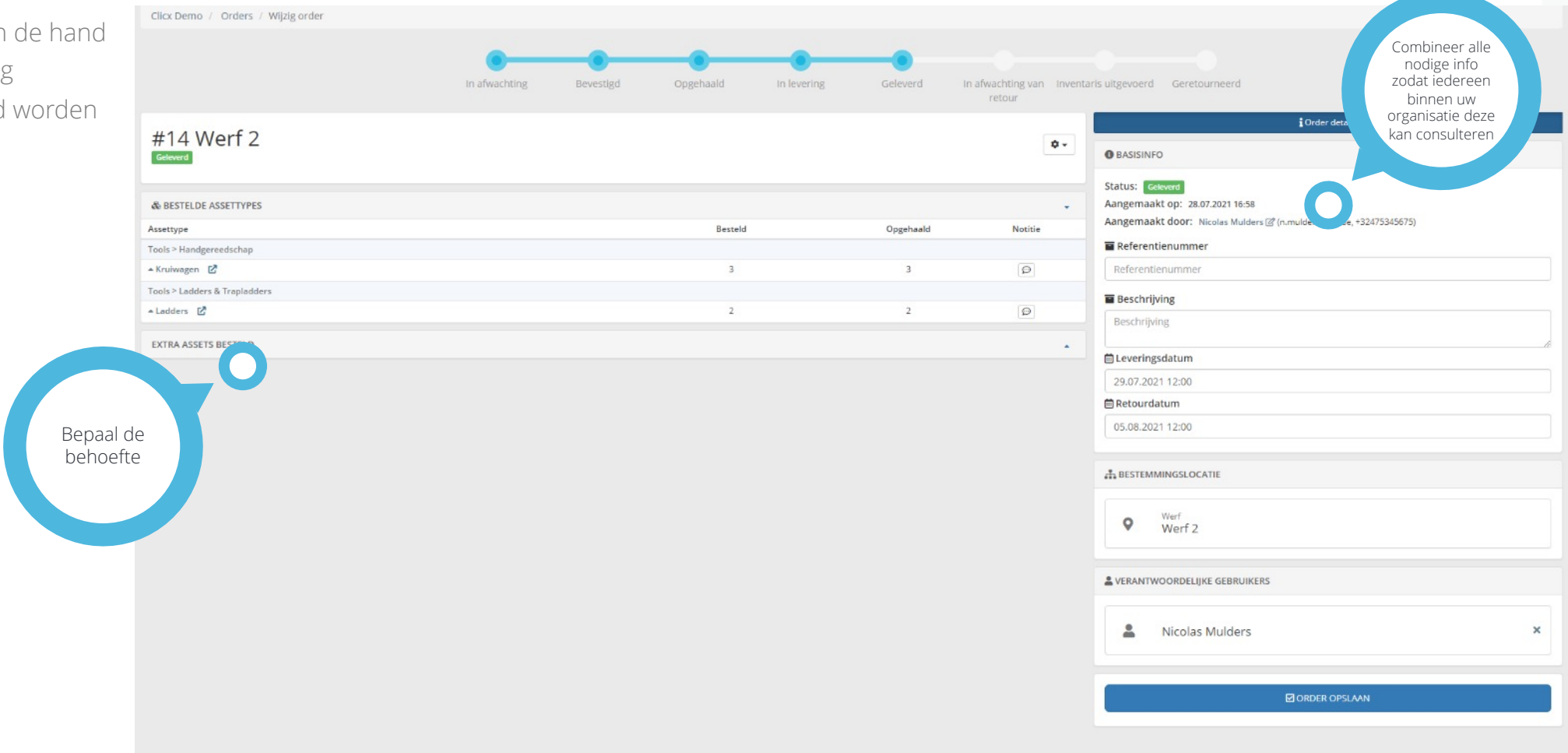

/ Efficiënt materiaalbeheer /

 $\equiv$ 

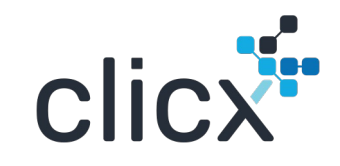

### **VEREENVOUDIG DE VERPLAATSINGEN VAN WERKMATERIALEN**

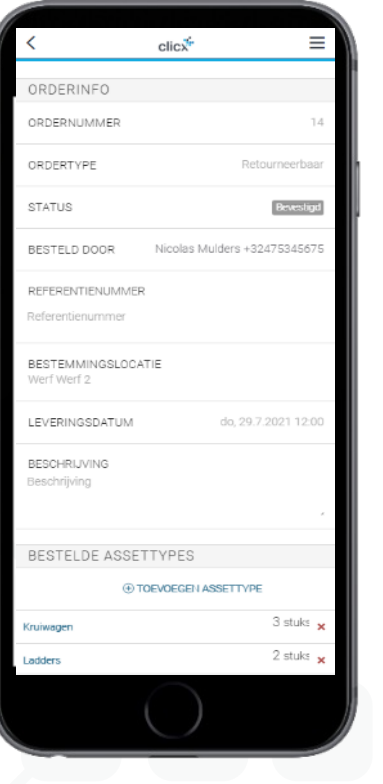

**OPVOLGING VAN ORDER DETAILS VOOR UW WERKMATERIALEN**

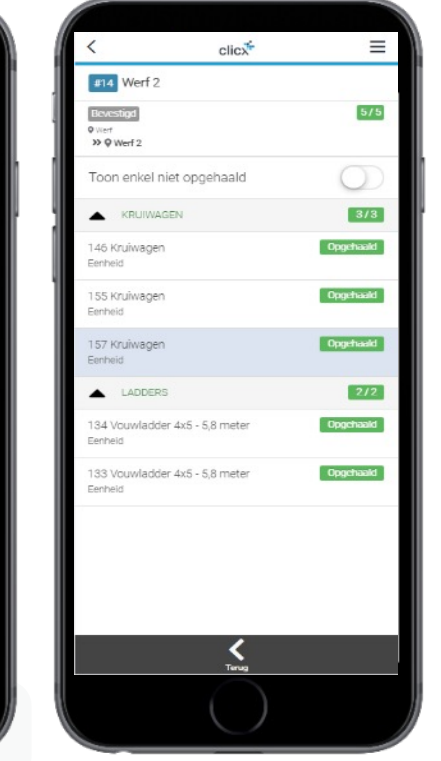

**SELECTEER DE WERKMATERIALEN**  $\boxed{414}$  Werf 2 35 Q Werf 2 Leveringsdatum: : 29.7.2021 12:00 Retourdatum: 5.8.2021 12:00 Aangemaakt door Nicolas Mulders @nmuldersflarc.be \_J+32475345675 自  $\infty$ **GEHAALD**  $(i)$  $\checkmark$ BEVESTIG ORDER

 $click$ 

**ZET ZE KLAAR VOOR VERWERKING**

 $\equiv$  $click$ **Frid** Werf 2 » O Werf 2 Leveringsdatum: : 29.7.2021 12:00 Retourdatum: 5.8.2021 12:00 annamasir door Nicolas Middags @nmulders@arc.be #+324753456 Bevestig orderstatus als 'geleverd' Ben je zeker dat je orderstatus wil bevestigen als ontvangen? Annuleren Geleverd  $\infty$ **JEVESTIG ALS ONTVANGEN** 

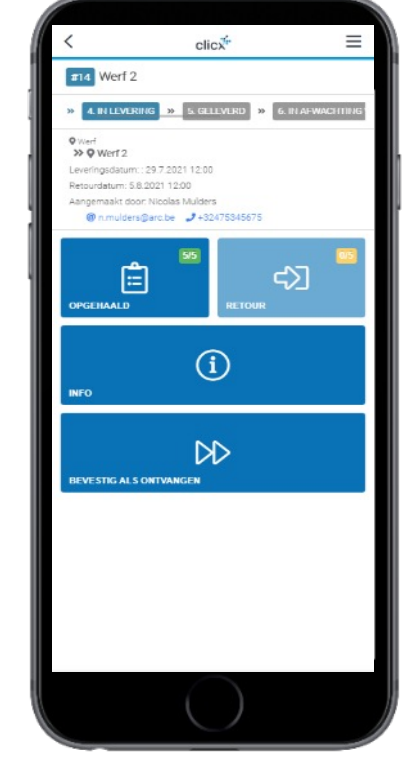

 $click$  $\equiv$  $\pi$ <sub>14</sub> Werf 2 35 Q Worf 2 Leveringsdatum:: 29.7.2021 12:00 Retourdatum: 5.8.2021 12:00 Aangemaakt door: Nicolas Mulders ● n.mulders@arc.be → +32475345675 自 භ **SEHAALD**  $\odot$  $\infty$ **START INCHECKEN** 

**VOLG DE LOGISTIEKE TUSSENTIJDSE STAPPEN**

**VOLG DE LOGISTIEKE TUSSENTIJDSE STAPPEN**

**EN NEEM ZE TERUG IN ONTVANGST ALS ZE TERUG BINNEN KOMEN**

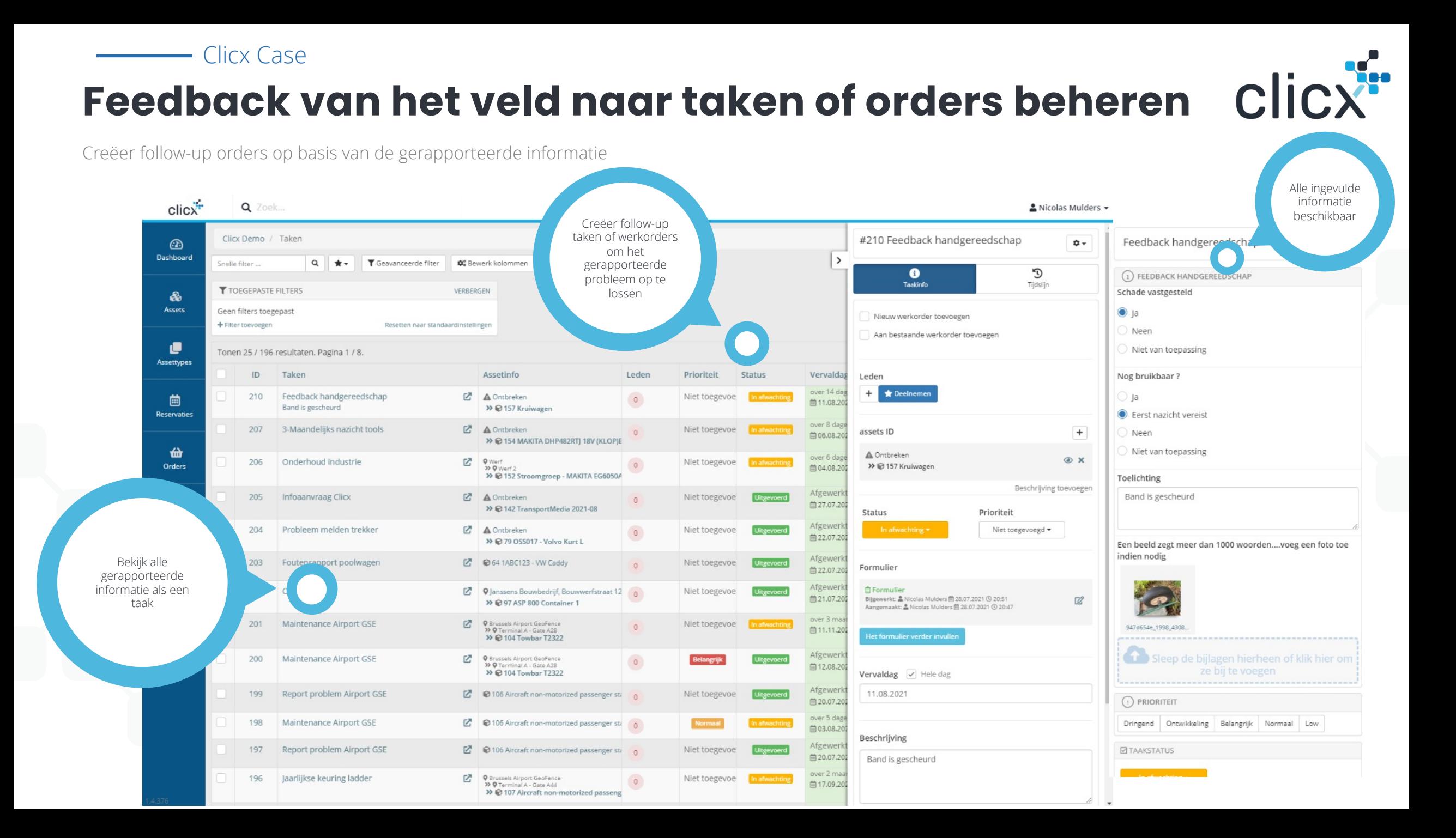

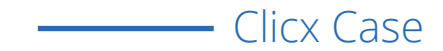

## **Follow-up werkorder en hun statussen**

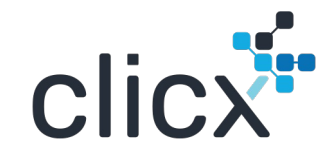

Asset info - Assetdefinitie en gebruikstoewijzing

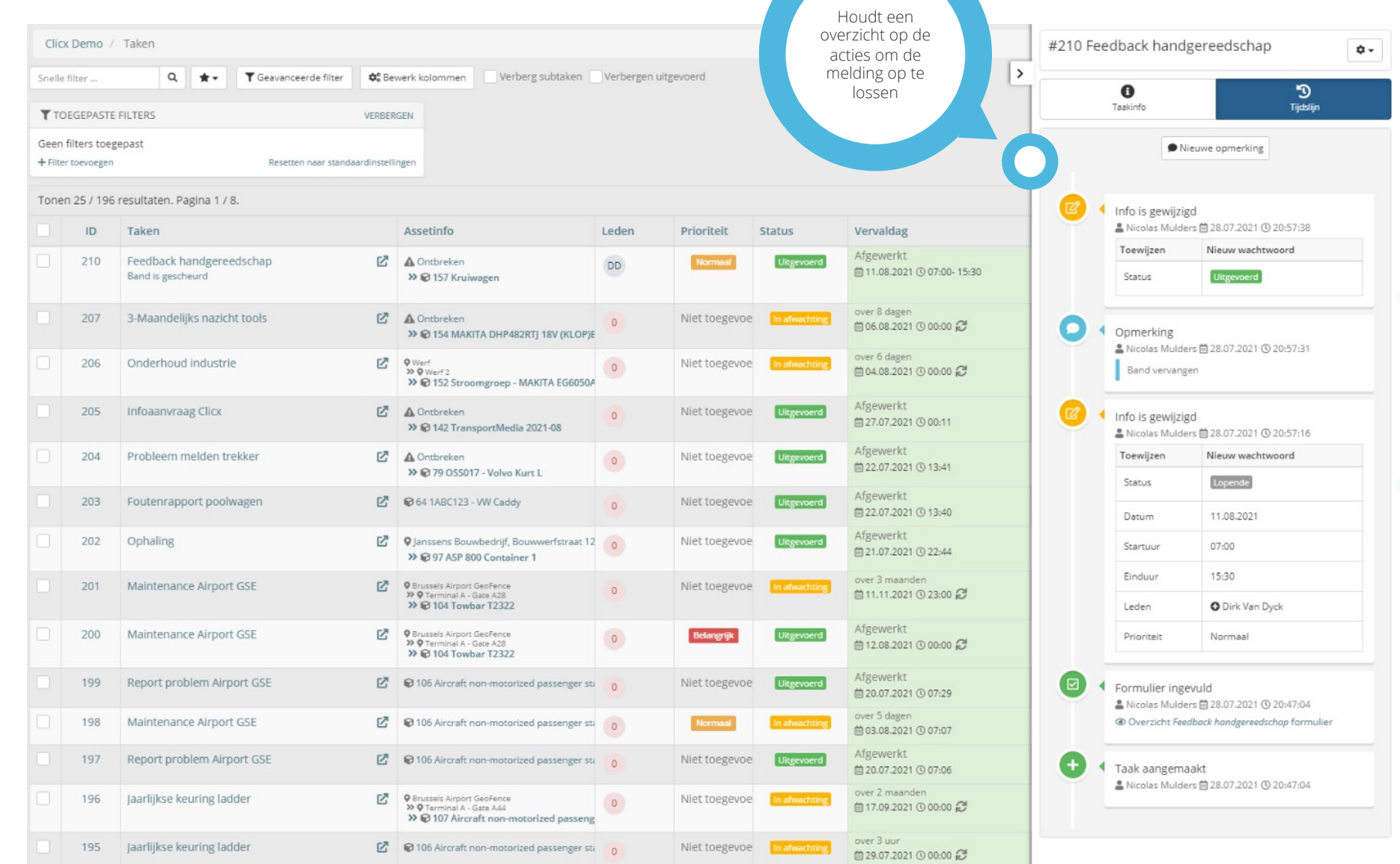

/ Interactieve checklists /

## **FIELD REPORTING ON THE FLY VASTLEGGEN**

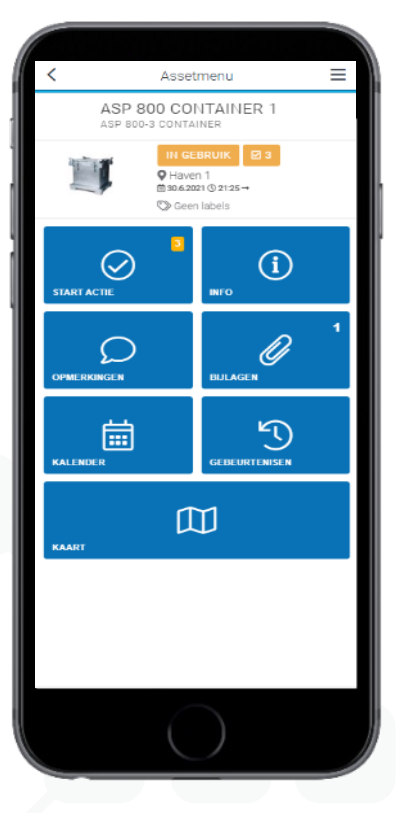

**ASSET INFORMATIE**

Bekijk alle beschikbare informatie over het terrein

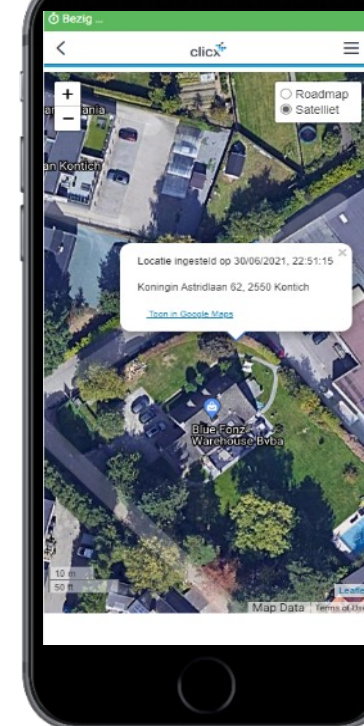

#### **LOKALISEER ASSET**

Lokaliseer activa gebaseerd op positie actieve tracker

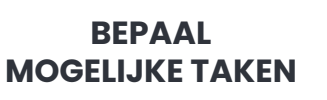

Assetmenu

ASP 800 CONTAINER 1

O Haven

Werkarder #10 #184 Feedback container

#186 Ophaling

**A** Formulier

Beschrijving: Geen berichter

Beschrijving: Geen berichter

 $+1$  meer.

Inchecker

 $\mathcal O$  Ale 2 jaren

Jaarlijkse keuring asset

Feedback container

Ophaling

Selecteer actie

 $\frac{\triangle^0 \triangle^0}{\triangle^0}$ 

 $\frac{2^{\circ} \cdot 1^{\circ}}{\ln \text{div}_2(\ln \ln 1)}$ 

 $\circledast$ 

o

**1** Actieve taken

D Nieuwe actie

Taken definiëren per assettype (handmatig of gepland)

#### **WAARDEVOLLE GEGEVENS VERZAMELEN**

 $click$ 

Ophaling stage 1/2

Assetinfo: @ 97 ASP 800 Container 1

In welke staat bevind zich de container?

HOE VOL IS DE CONTAINER BIJ OPHALING ?

① 00:00:06

Huidig: 21:16 - 21:16

▬

 $+125%$ 

 $+100%$ 

100%

99%-75%

75%-50%

50%-25%

25%-0%

☑

 $\equiv$ 

 $\rightarrow$ 

 $\checkmark$ 

Leg waardevolle gegevens in real-time digitaal vast

#### **AUTOMATISEER DE OPVOLGING**

 $click$ 

Ophaling stage 1/2

Assetinfo: @ 97 ASP 800 Container 1

**EREIST DE CONTAINER EEN EXTRA INTERVENTIE** 

Deselecteren

EHALVE HET LEDIGEN?

Neon

O JA, SPECIFIEER

vereist

Andere

Container is vuil, opkuisbeurt

Container is beschadigd, nazicht

vereist maar wel nog bruikbaar

Container is onbruikbaar,

omruiling vereist

 $\varnothing$ 

 $\equiv$ 

 $\rightarrow$ 

 $\checkmark$ 

O

 $\bigcirc$ 

O

 $\circ$ 

≥.

Verbeter uw klantentevredenheid op basis van perfomante opvolging

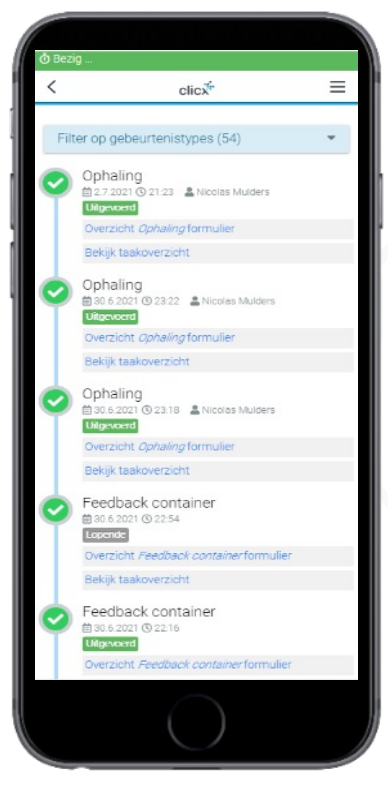

clicx"

**ASSET HISTORIEK**

Alle informatie over activa in een oogwenk

### **Bezorg een duidelijk overzicht van de uit te voeren taken aan uw mobiele teams**

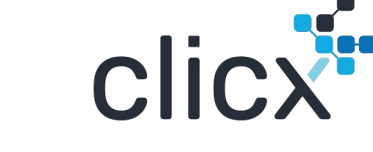

Vervolledig uw werkorders met de bijhorende details en wijs ze toe opdat ze in de mobiele planning zichtbaar worden

<u>Clicx</u> Case

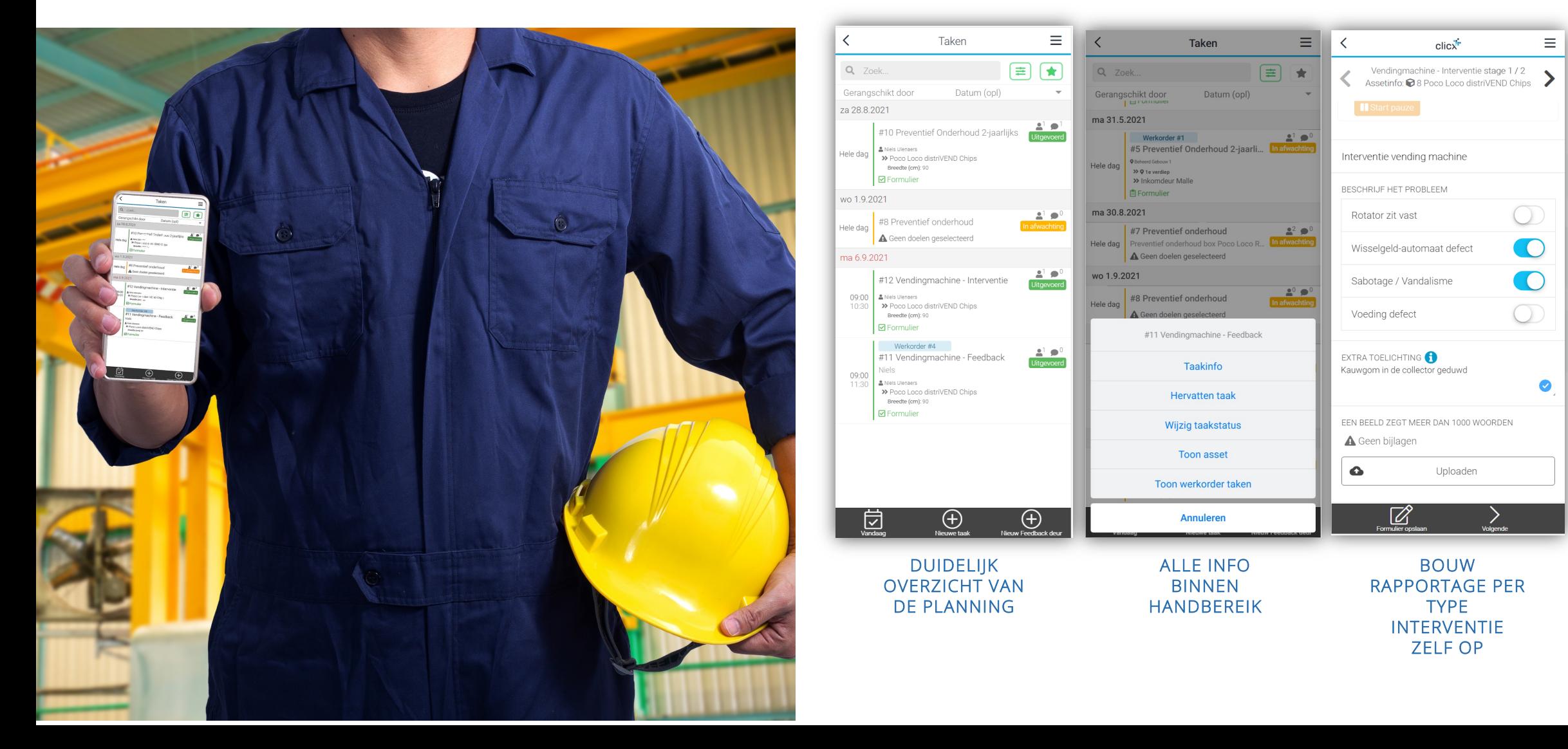

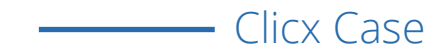

### **En verzamel eventuele verbruikt elementen en werktijd**

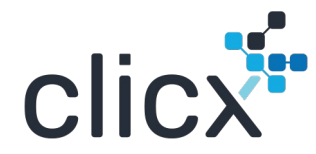

**...** 

Rapporteer na afhandeling van uw taak de extra verbruikte wisselstukken, werkuren en/of afgelegde kilometers

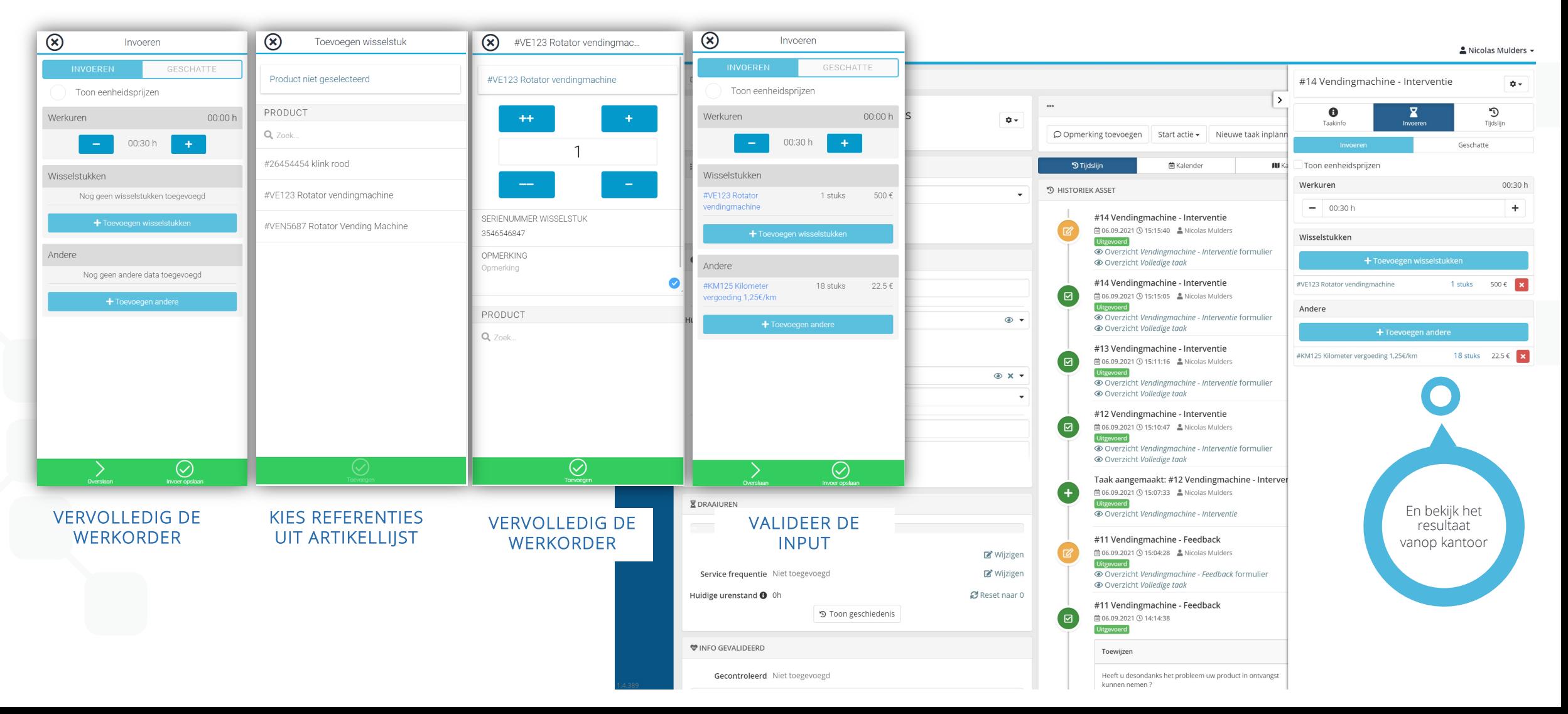

Cas de figure Clicx

# **Visualisatie van semi-actieve en actieve objecten in Webfleet**

Na de integratie van Clicx-diensten in Webfleet is de positie van semi-actieve en actieve tags beschikbaar in Webfleet

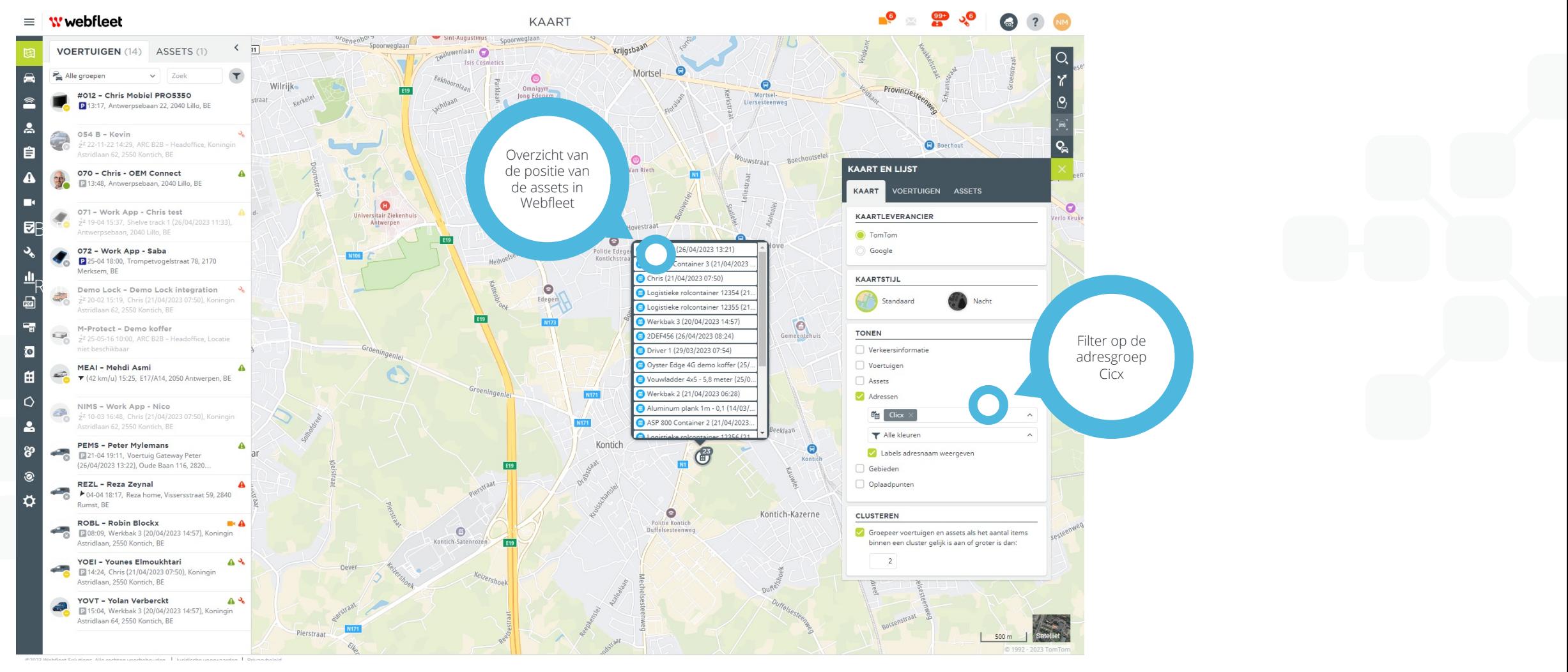

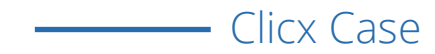

## **Plan een rit naar de exacte locatie van uw tag**

Door de gewenste tag in Webfleet te selecteren, kunt u rechtstreeks een rit starten naar het exacte adres van de tag.

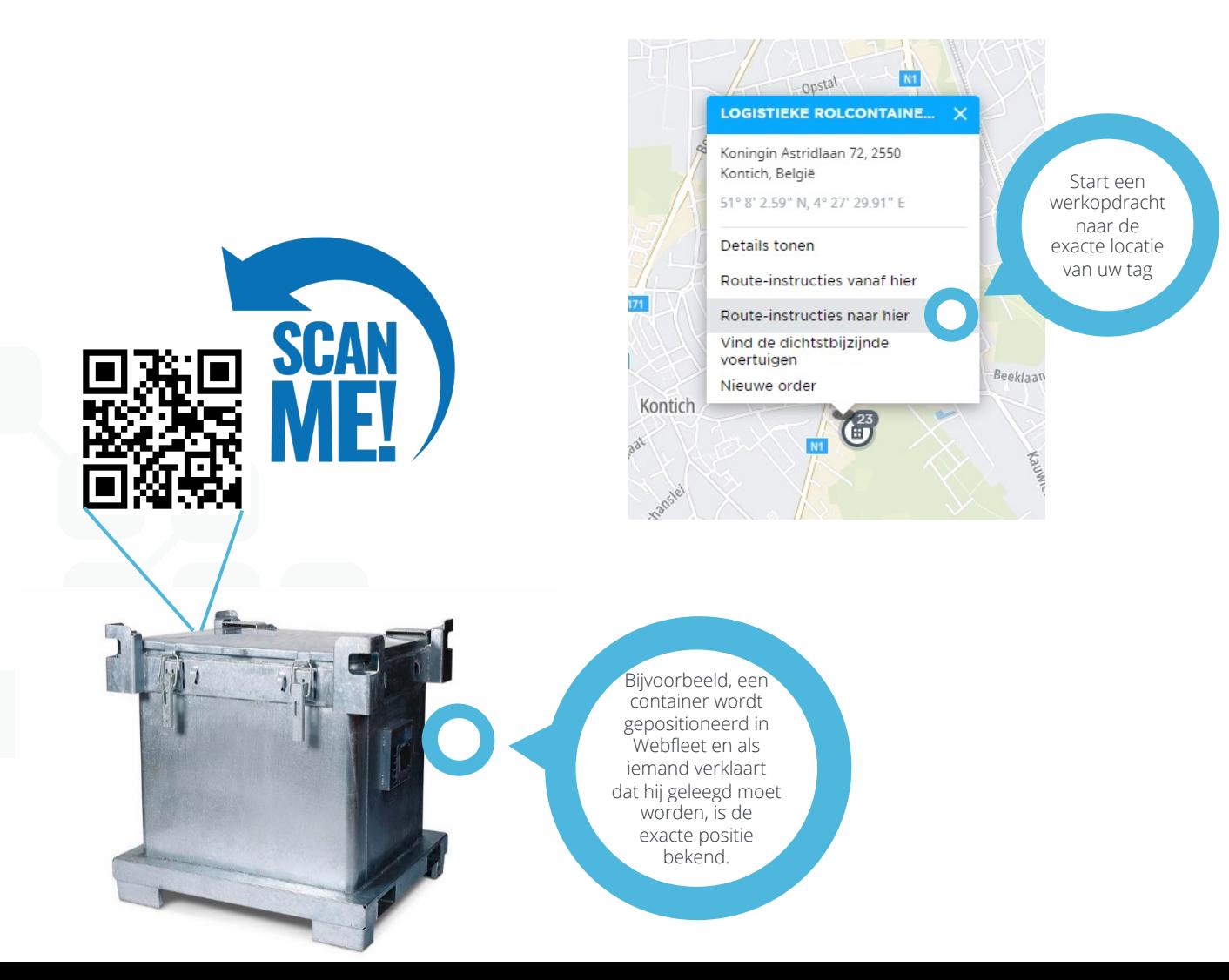

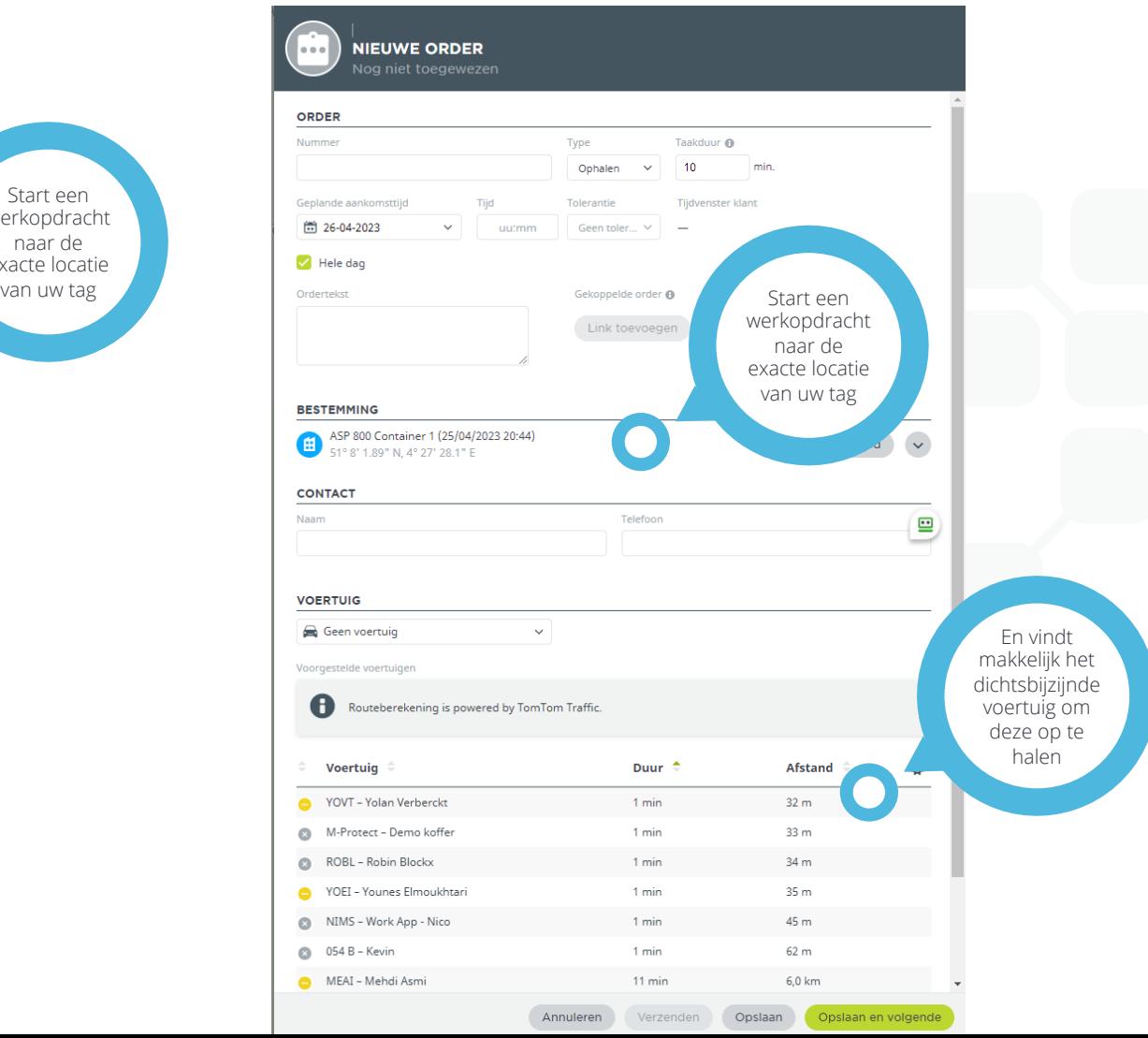

**clicx** 

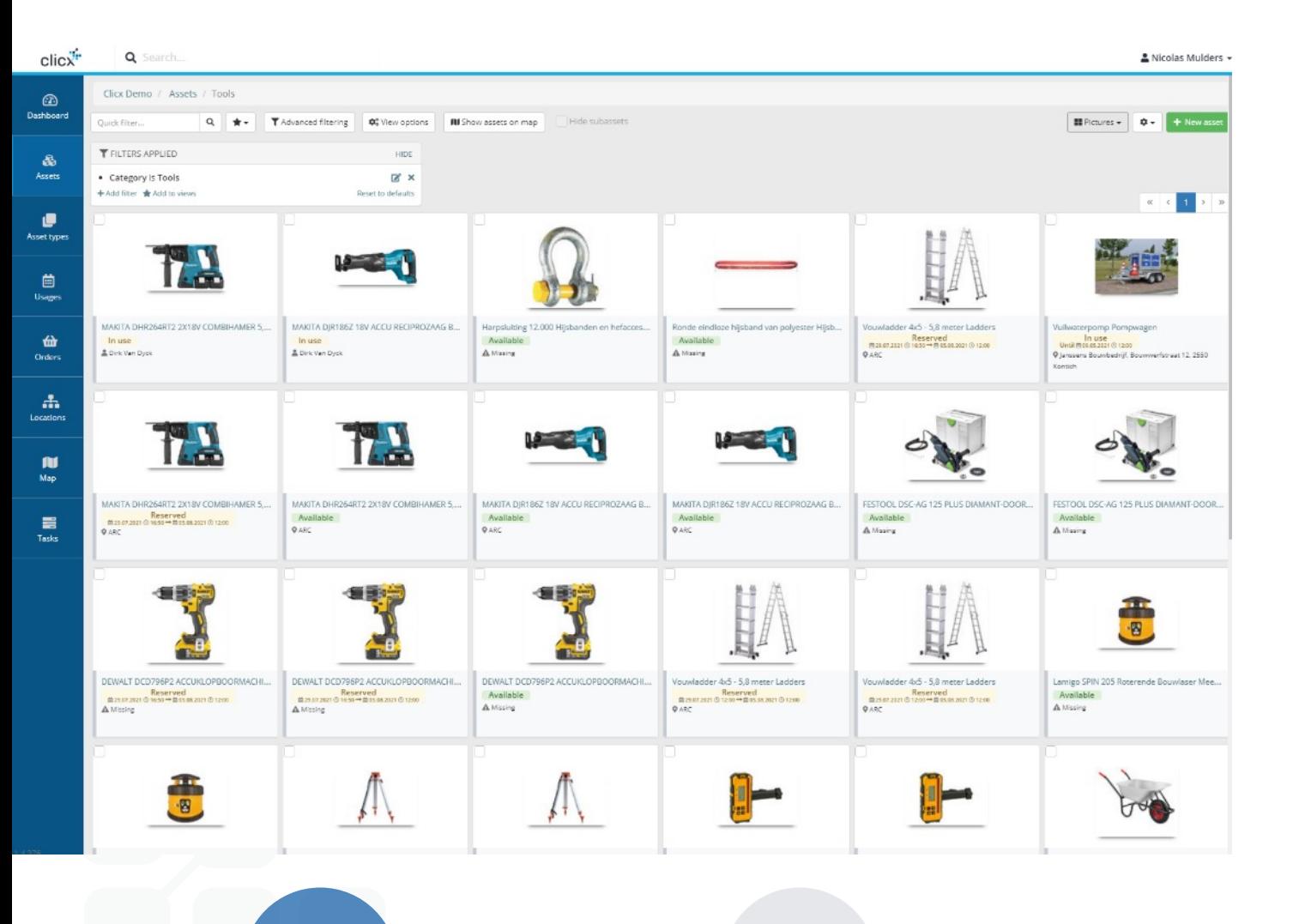

## **CLI**

Clicx is e Als levera jaar heef de vraag

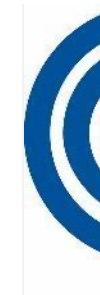

#### **VOOR MEER INFORMATIE**

 $\boxed{2}$ 

Neem contact met ons op via sales@arc.be Of 03/259.05.00

#### **ARC BVBA**

Koningin Astridlaan 62 2550 Kontich